# NordicTrack RW300

**Modell-Nr. NTRW39121-INT.0 Serien-Nr.** 

Notieren Sie die Seriennummer für späteres Nachschlagen an der Stelle oben.

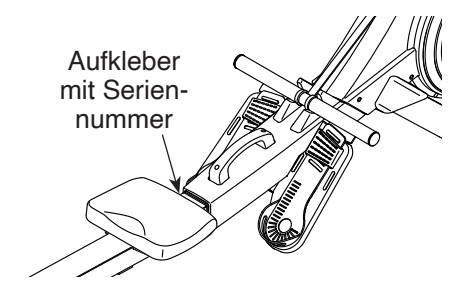

### **MITGLIEDERPFLEGE**

Bitte registrieren Sie Ihr Produkt auf unserer Website **iFITsupport.eu**, damit wir Sie bei Bedarf unterstützen können.

Telefon: 0800-5890988

Geschäftszeiten: Montag–Freitag 09:00–18:00 Uhr MEZ

# **GEBRAUCHSANLEITUNG**

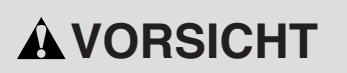

**Lesen Sie alle Vorsichtsmaßnahmen und Anweisungen in dieser Anleitung, bevor Sie dieses Gerät verwenden. Bewahren Sie diese Anleitung für späteres Nachschlagen auf.**

**iconeurope.com**

# **INHALTSVERZEICHNIS**

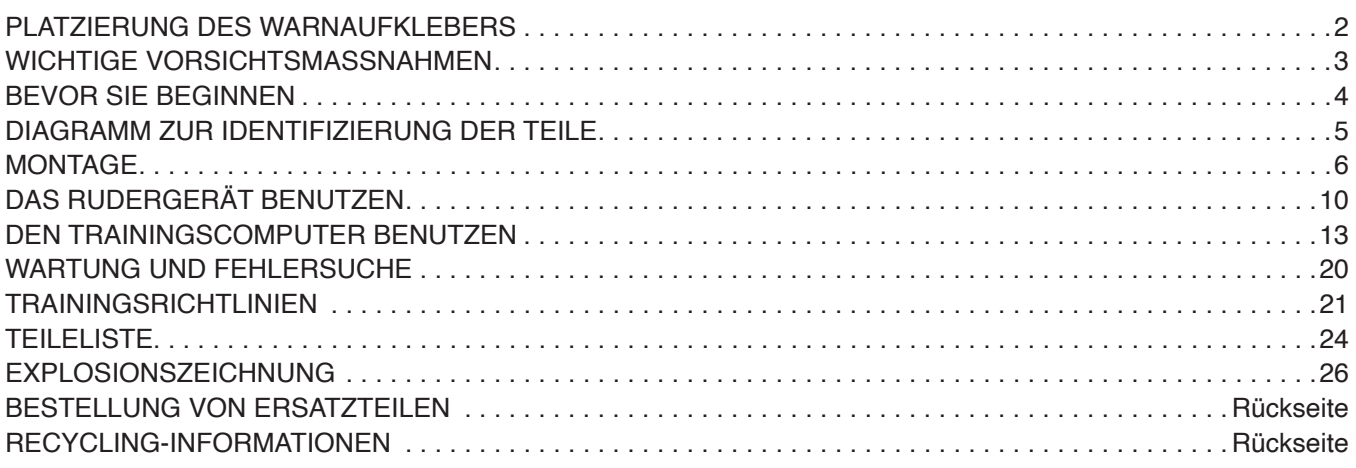

# **PLATZIERUNG DES WARNAUFKLEBERS**

Die hier abgebildeten Warnaufkleber sind dem Produkt beigefügt. Bringen Sie die Warnaufkleber an den gezeigten Stellen über den englischsprachigen Warnungen an. **Sollte ein Aufkleber fehlen oder unleserlich sein, sehen Sie auf der Vorderseite dieser Anleitung nach und fordern Sie einen kostenlosen Ersatzaufkleber an. Bringen Sie den Aufkleber an der gezeigten Stelle an.** Hinweis: Die abgebildeten Aufkleber entsprechen nicht unbedingt der tatsächlichen Größe.

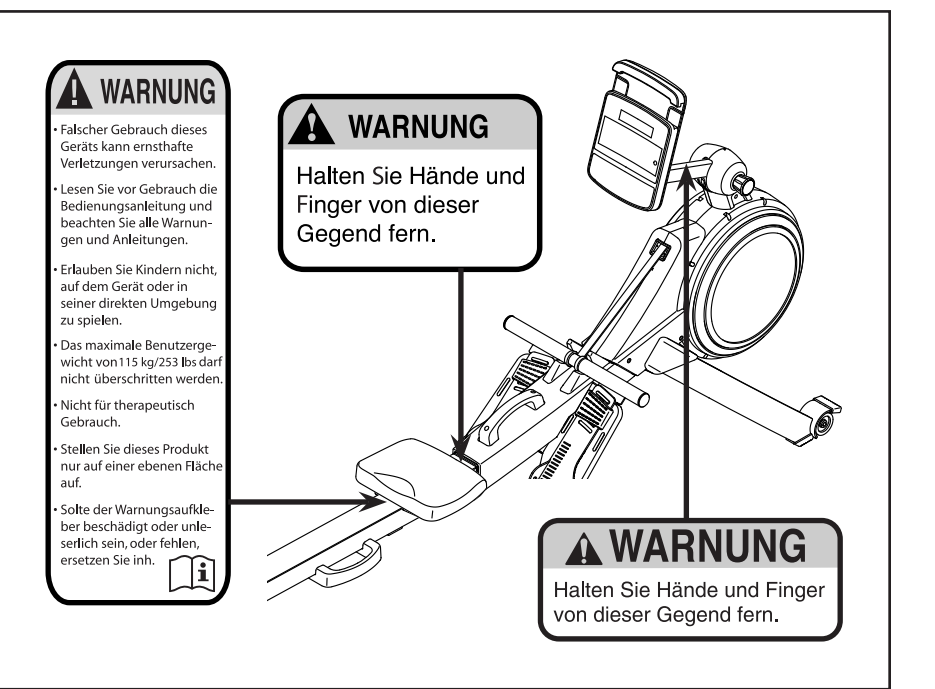

NORDICTRACK und IFIT sind eingetragene Warenzeichen von iFIT Inc. App Store ist ein Warenzeichen von Apple Inc., das in den USA und in anderen Ländern eingetragen ist. Android und Google Play sind eingetragene Warenzeichen von Google LLC. Die Bluetooth® Wortmarke und Logos sind eingetragene Warenzeichen von Bluetooth SIG, Inc. und werden unter Lizenz verwendet. IOS ist in den USA und in anderen Ländern ein Warenzeichen oder ein eingetragenes Warenzeichen von Cisco und wird unter Lizenz verwendet.

# **WICHTIGE VORSICHTSMASSNAHMEN**

**A WARNUNG:** Um das Risiko schwerer Verletzungen zu verringern, lesen Sie alle wichti**gen Vorsichtsmaßnahmen und Anweisungen in dieser Anleitung und alle Warnungen am Rudergerät, bevor Sie das Rudergerät verwenden. iFIT übernimmt keine Verantwortung für Personen- oder Sachschäden, die durch dieses Produkt oder durch seine Benutzung verursacht werden.**

- **1. Der Eigentümer ist dafür verantwortlich, dass alle Benutzer des Rudergeräts hinreichend über alle Vorsichtsmaßnahmen informiert sind.**
- **2. Kinder unter 16 Jahren und Haustiere müssen jederzeit vom Rudergerät ferngehalten werden.**
- **3. Konsultieren Sie Ihren Gesundheitsversorger, bevor Sie mit irgendeinem Trainingsprogramm beginnen. Dies ist besonders für Personen über 35 Jahre oder für Personen mit vorher existierenden Gesundheitsproblemen wichtig.**
- **4. Konsultieren Sie Ihren Gesundheitsversorger, bevor Sie während einer Schwangerschaft mit irgendeinem Trainingsprogramm beginnen oder ein bestehendes Trainingsprogramm fortsetzen. Verwenden Sie das Rudergerät nur so, wie es Ihnen von Ihrem Gesundheitsversorger geraten wird.**
- **5. Das Rudergerät ist nicht zur Verwendung von Personen vorgesehen, die über verminderte körperliche, sensorische oder geistige Fähigkeiten verfügen oder mangelnde Erfahrung oder fehlendes Verständnis besitzen, außer es wurde ihnen von einer Person, die für ihre Sicherheit verantwortlich ist, die Nutzung des Rudergeräts erklärt oder sie werden von einer solchen Person beaufsichtigt.**
- **6. Verwenden Sie das Rudergerät nur so, wie es in dieser Anleitung beschrieben wird.**
- **7. Das Rudergerät ist nur für den Hausgebrauch vorgesehen. Verwenden Sie das Rudergerät nicht in kommerziellem, angemietetem oder institutionellem Rahmen.**
- **8. Bewahren Sie das Rudergerät nur im Innenbereich auf und halten Sie es von Feuchtigkeit und Staub fern. Platzieren Sie das Rudergerät nicht in eine Garage, auf eine überdachte Terrasse oder in die Nähe von Wasser.**
- **9. Stellen Sie das Rudergerät auf eine ebene Fläche und legen Sie zum Schutz des Bodens oder Teppichs eine Unterlage darunter. Um das Rudergerät herum soll ein Freiraum von mindestens 0,6 m gelassen werden.**
- **10. Inspizieren Sie bei jeder Verwendung des Rudergeräts alle seine Teile und ziehen sie richtig nach. Abgenutzte Teile müssen sofort ersetzt werden. Verwenden Sie nur Teile, die vom Hersteller stammen.**
- **11. Das Rudergerät soll nicht von Personen benutzt werden, die mehr als 115 kg wiegen.**
- **12. Tragen Sie während des Trainings geeignete Kleidung; tragen Sie keine zu weite Kleidung, die sich im Rudergerät verfangen könnte. Zum Schutz Ihrer Füße sollten Sie immer Sportschuhe tragen.**
- **13. Halten Sie Ihren Rücken immer gerade, während Sie das Rudergerät benutzen. Krümmen Sie Ihren Rücken nicht.**
- **14. Lassen Sie die Ruderstange nicht los, während der Riemen ausgezogen ist.**
- **15. Überanstrengung beim Training kann zu ernsthaften Verletzungen oder sogar zum Tod führen. Wenn Sie sich einer Ohnmacht nahe fühlen, in Atemnot geraten oder während des Trainings Schmerzen verspüren, beenden Sie das Training sofort und ruhen Sie sich aus.**

# **BEVOR SIE BEGINNEN**

Vielen Dank, dass Sie sich für das neue NORDICTRACK® RW 300 Rudergerät entschieden haben. Rudern ist eine wirksame Übung, um das Herz-Kreislauf-System zu verbessern, die Ausdauer zu erhöhen und den Körper in Form zu bringen. Das RW 300 Rudergerät ist dafür ausgelegt, Sie diese wirksame Übung mit häuslicher Zugänglichkeit und Abgeschiedenheit genießen zu lassen.

**Zu Ihrem eigenen Vorteil lesen Sie diese Anleitung aufmerksam durch, bevor Sie das Rudergerät benutzen.** Sollten Sie nach dem Lesen dieser

Anleitung noch Fragen haben, sehen Sie bitte auf der Vorderseite dieser Anleitung nach. Damit wir Ihnen besser helfen können, halten Sie die Modellnummer und die Seriennummer des Produkts bereit, bevor Sie mit uns in Kontakt treten. Auf der Vorderseite dieser Anleitung finden Sie die Modellnummer und die Stelle, an der der Aufkleber mit der Seriennummer angebracht ist.

Bevor Sie weiterlesen, überprüfen Sie bitte die untenstehende Abbildung und machen Sie sich mit den beschrifteten Teilen vertraut.

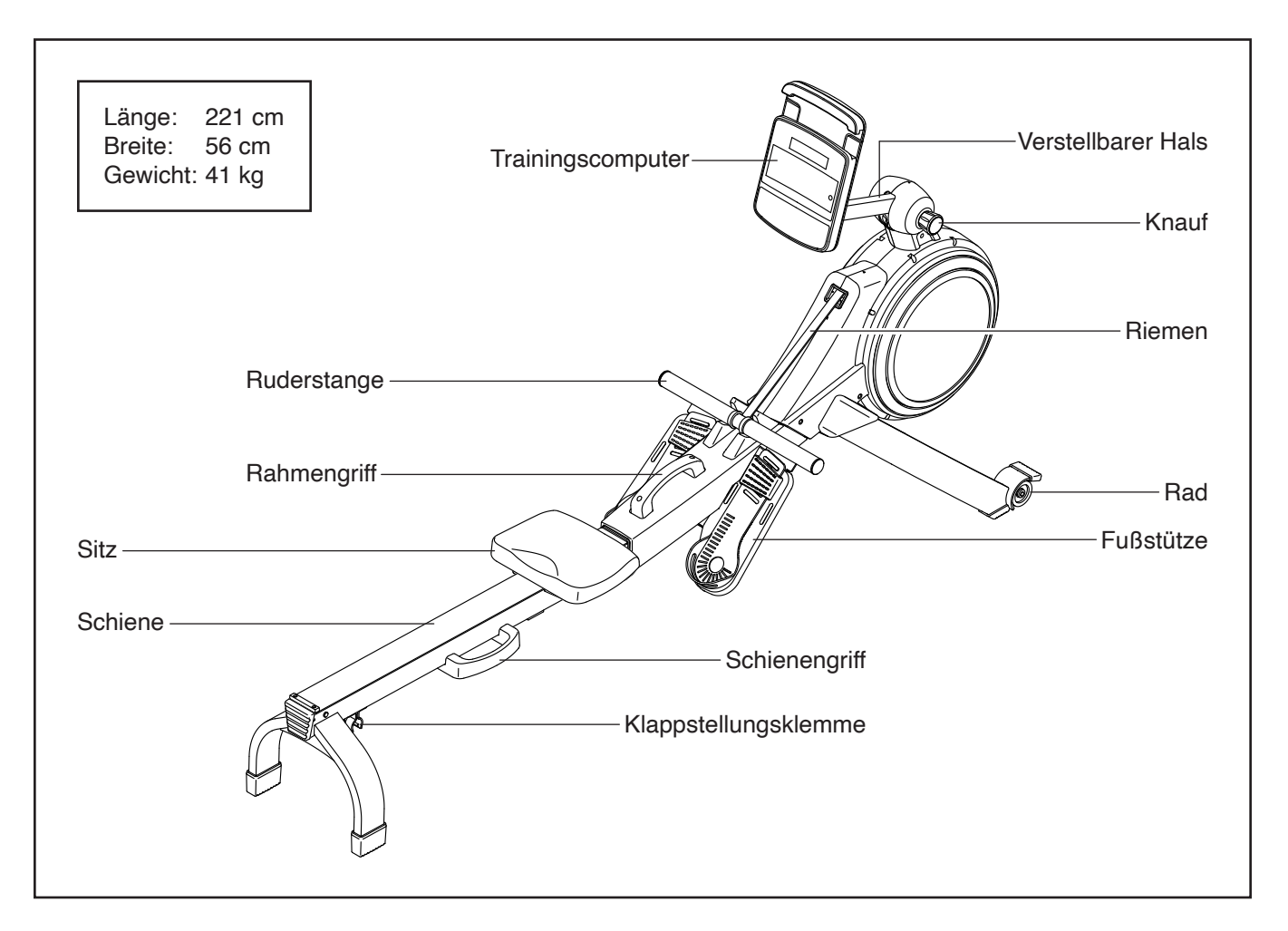

# **DIAGRAMM ZUR IDENTIFIZIERUNG DER TEILE**

Verwenden Sie die Abbildungen unten, um die Kleinteile zu identifizieren, die für die Montage benötigt werden. Die Zahl in Klammern unter jeder Abbildung ist die Kennnummer des Teils, die mit der TEILELISTE am Ende dieser Anleitung übereinstimmt. Die Zahl nach der Kennnummer ist die Stückzahl, die für die Montage benötigt wird. **Hinweis: Sollte sich ein Teil nicht im Montagesatz befinden, überprüfen Sie, ob es nicht schon vormontiert wurde. Möglicherweise wurden überzählige Teile mitgeliefert.**

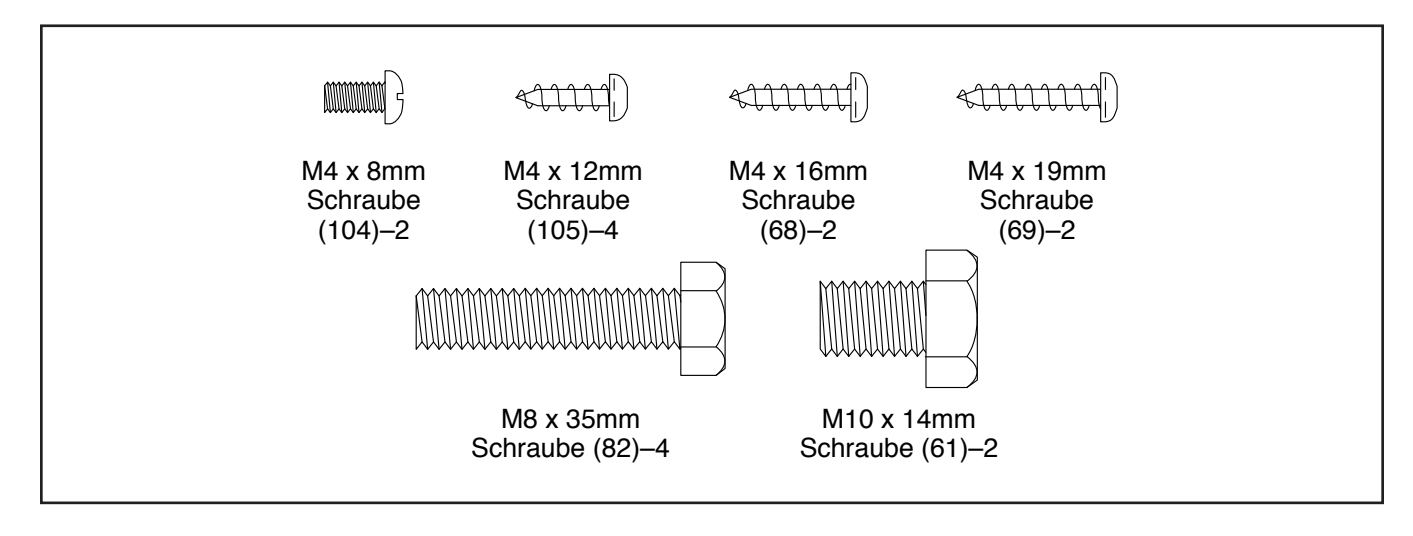

# **MONTAGE**

- Die Montage erfordert zwei Personen.
- Legen Sie alle Teile auf einen freigeräumten Bereich und entfernen Sie die Verpackungsmaterialien. Werfen Sie die Verpackungsmaterialien nicht weg, bevor Sie alle Montageschritte durchgeführt haben.
- Zur Identifizierung der kleinen Teile beziehen Sie sich auf Seite 5.
- Zusätzlich zu jeglichen Werkzeugen im Lieferumfang sind die folgenden Werkzeuge für die Montage erforderlich:

Ein Kreuzschlitz-Schraubendreher

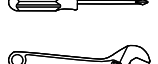

Ein Rollgabelschlüssel

Die Montage wird möglicherweise erleichtert, wenn Sie über einen Schlüsselsatz verfügen. Um ein Beschädigen der Teile zu vermeiden, verwenden Sie keine Elektrowerkzeuge.

- 1. **Gehen Sie mittels Ihres Computers auf iFITsupport.eu und registrieren Sie Ihr Produkt.**
	- Ihr Eigentum wird dokumentiert
	- Ihre Garantie wird aktiviert
	- Im Bedarfsfall wird Vorzugskundenbetreuung gewährleistet

Hinweis: Wenn Sie keinen Internetzugriff haben, rufen Sie die Abteilung Mitgliederpflege an (siehe Vorderseite dieser Anleitung), um Ihr Produkt zu registrieren.

2. Falls Versandrohre (nicht abgebildet) am Rudergerät angebracht sind, entfernen Sie die Versandrohre und die Metallteile, mit denen sie befestigt sind, und werfen Sie alles weg.

Mit der Hilfe einer zweiten Person ziehen Sie die Schiene (2) nach außen und drehen Sie den Stabilisator (3) nach unten.

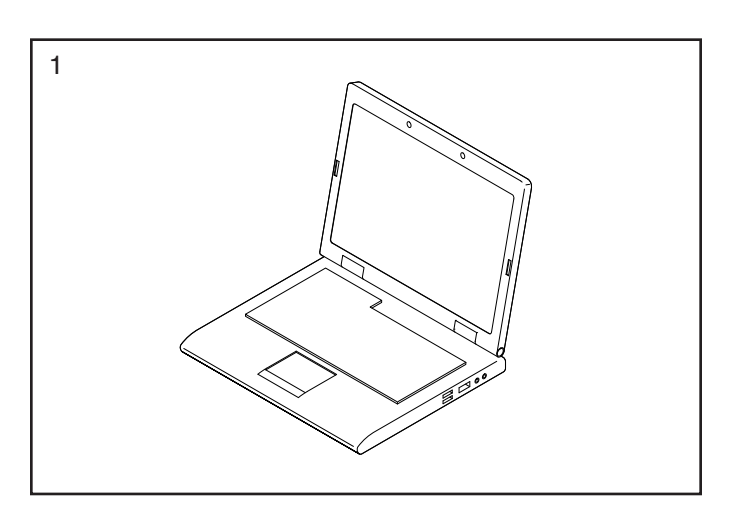

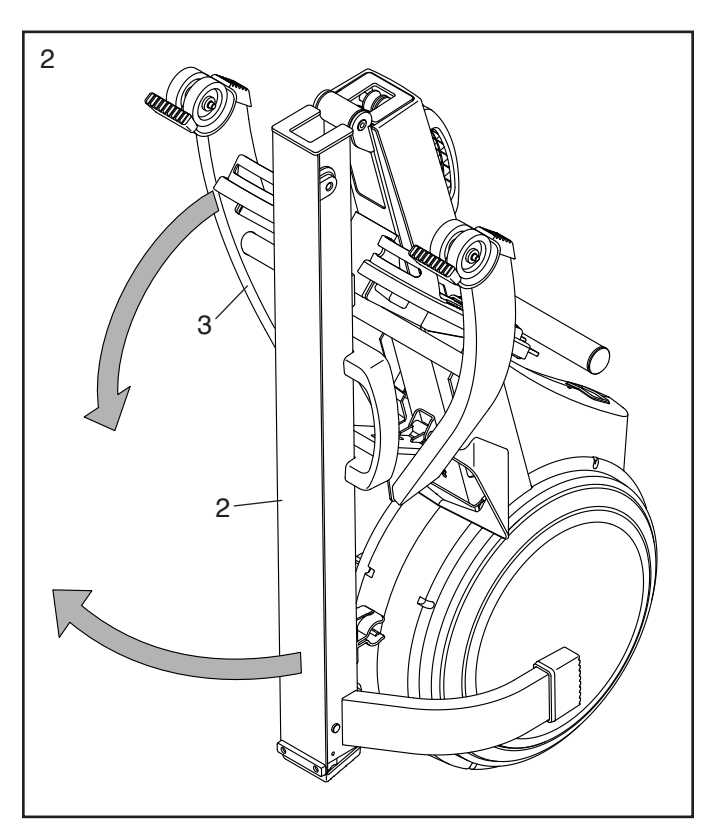

3. **Lassen Sie eine zweite Person die Schiene (2) während dieses Schrittes halten.**

Befestigen Sie den Stabilisator (3) mit zwei M10 x 14mm Schrauben (61) am Rahmen (1).

Dann halten Sie den Schienengriff (34) fest, ziehen die Schiene (2) nach außen und legen die Schiene auf den Boden (siehe Abbildung in Schritt 4).

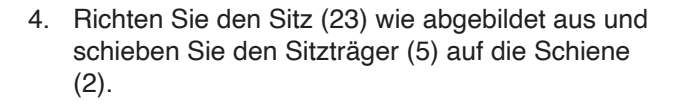

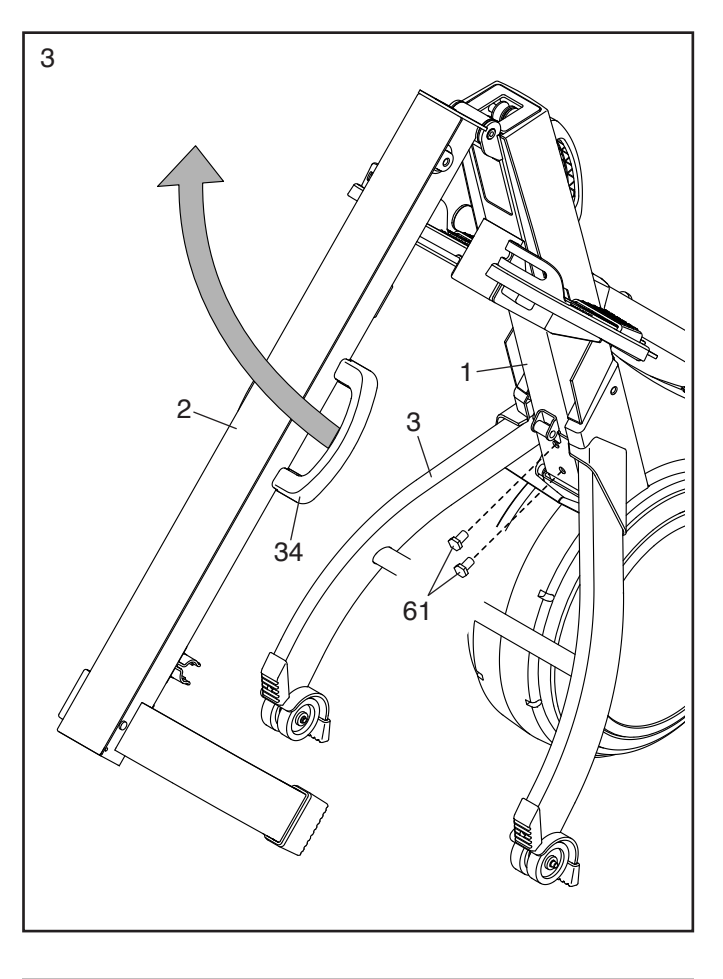

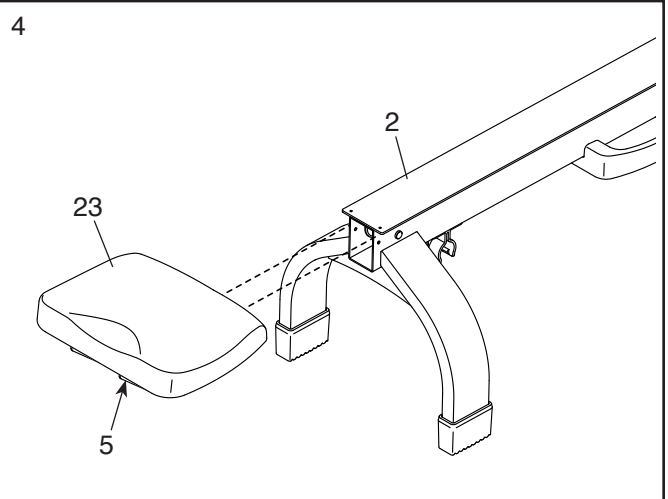

5. Schieben Sie den Sitz (23) bis zum Vorderteil der Schiene (2).

Als Nächstes befestigen Sie den hinteren Anschlag (87) mit zwei M4 x 8mm Schrauben (104) an der Schiene (2).

Dann befestigen Sie die Schienenkappe (38) mit zwei M4 x 19mm Schrauben (69) an der Schiene (2).

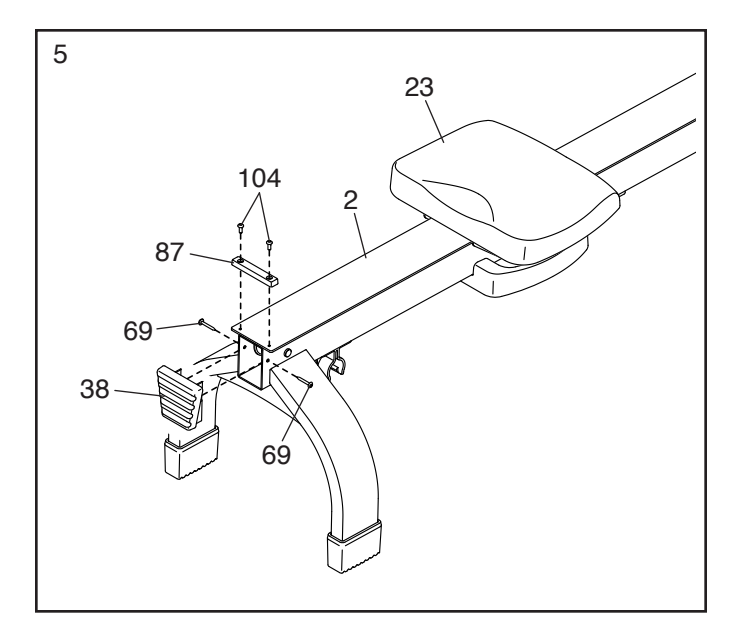

6. Während eine zweite Person den Trainingscomputer (75) an den Pfosten (77) hält, stecken Sie das Pfostenkabel (84) in die Buchse am Trainingscomputer. **Der Steckverbinder des Kabels sollte in die Buchse hineingleiten und mit einem hörbaren Klicken einschnappen. Sollte das nicht der Fall sein, drehen Sie den Steckverbinder um und versuchen es noch einmal. Falls Sie den Steckverbinder nicht richtig verbinden, könnte der Trainingscomputer beim Einschalten beschädigt werden.**

Schieben Sie die Überlänge der Kabel in den Pfosten (77) oder Trainingscomputer (75) ein.

**Tipp: Vermeiden Sie es, die Kabel einzuklemmen.** Befestigen Sie den Trainingscomputer (75) mit vier M4 x 12mm Schrauben (105) am Pfosten (77). **Drehen Sie anfangs alle vier Schrauben lose ein, dann ziehen Sie diese fest.**

7. Während eine zweite Person den Trainingscomputer (75) und den Pfosten (77) an den Rahmen (1) hält, verbinden Sie das Pfostenkabel (84) mit dem Hauptkabel (109). **Die Steckverbinder der Kabel sollten ohne Schwierigkeit ineinandergleiten und mit einem hörbaren Klicken einschnappen. Sollte dies nicht der Fall sein, drehen Sie einen Steckverbinder um und versuchen Sie es noch einmal.** Schieben Sie jeglichen Überschuss an Kabel in den Rahmen hinein.

**Tipp: Vermeiden Sie es, die Kabel einzuklemmen.** Befestigen Sie den Pfosten (77) mit vier M8 x 35mm Schrauben (82) am Rahmen (1). **Drehen Sie zunächst alle vier Schrauben lose ein, dann ziehen Sie diese fest.**

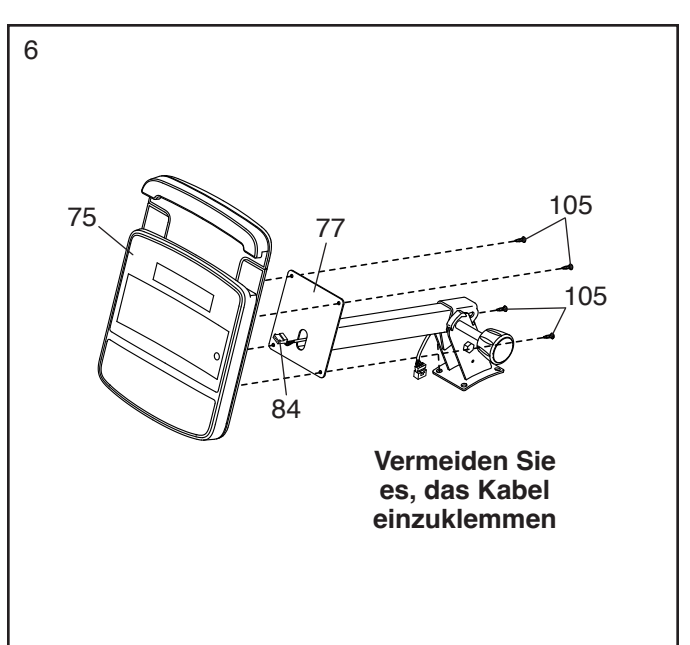

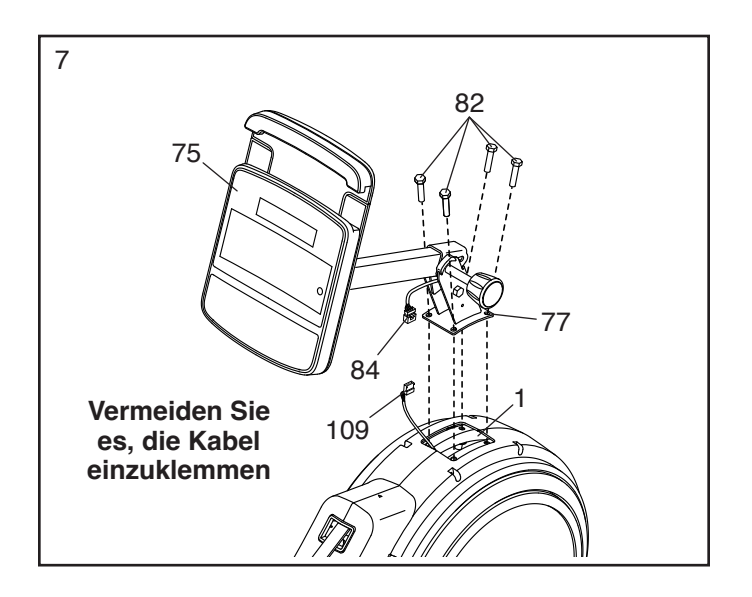

8. Halten Sie den Trainingscomputer (75) mit einer Hand fest und lockern und entfernen Sie den Knauf (78) vom Pfosten (77).

Als Nächstes identifizieren Sie die rechte und linke Pfostenabdeckung (80, 81) und richten diese wie abgebildet aus.

Drücken Sie die rechte und linke Pfostenabdeckung (80, 81) um den Pfosten (77) zusammen und befestigen Sie diese mit zwei M4 x 16mm Schrauben (68) am Pfosten.

Dann fügen Sie den Knauf (78) in die rechte Pfostenabdeckung (80) ein und ziehen ihn im Pfosten (77) fest.

9. Stecken Sie den Stromadapter (108) in die Buchse am Rahmen des Rudergeräts.

Hinweis: Um den Stromadapter (108) in eine Steckdose zu stecken, siehe DEN STROM-ADAPTER EINSTECKEN auf Seite 10.

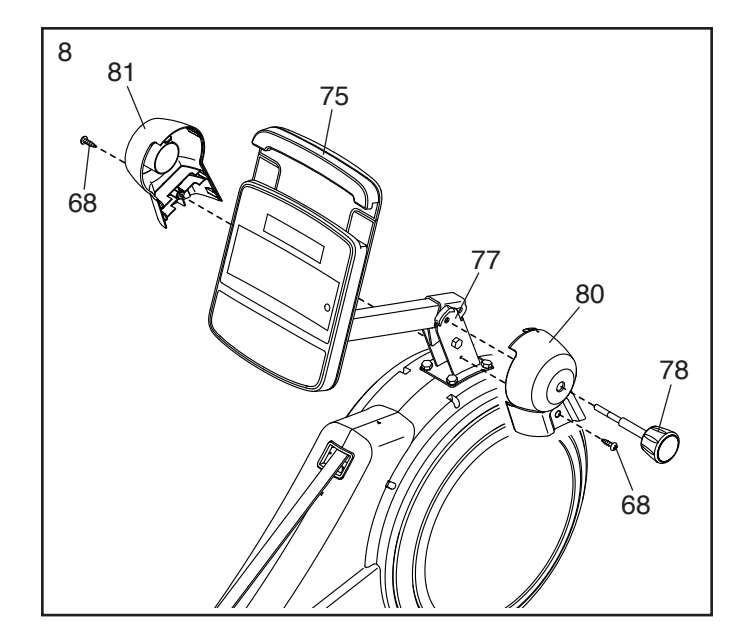

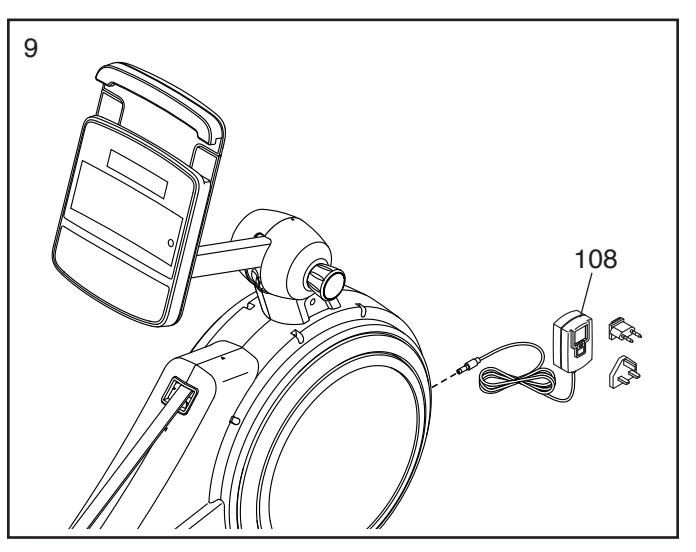

10. **Vergewissern Sie sich, dass alle Teile richtig festgezogen sind.** Möglicherweise wurden überzählige Teile mitgeliefert. Legen Sie zum Schutz des Bodens eine Unterlage unter das Rudergerät.

# **DAS RUDERGERÄT BENUTZEN**

#### **DEN STROMADAPTER EINSTECKEN**

**WICHTIG: Falls das Rudergerät kalten Temperaturen ausgesetzt wurde, lassen Sie es vor dem Einstecken des Stromadapters (A) erst auf Zimmertemperatur aufwärmen. Andernfalls könnten die Computeranzeigen oder andere elektronische Teile beschädigt werden.**

**WICHTIG: Stecken Sie den Stromadapter (A) immer zuerst in das Rudergerät ein, bevor Sie diesen in eine Steckdose stecken.**

**Vergewissern Sie sich, dass der Stromadapter (A) in der Buchse am Rudergerät eingesteckt ist.** Dann stecken Sie den Stromadapter in

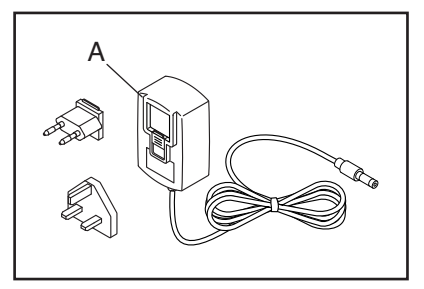

eine dafür geeignete Steckdose, die nach allen örtlichen Vorschriften und Verordnungen richtig installiert ist.

#### **DIE FUSSUNTERLAGEN EINSTELLEN**

Zunächst setzen Sie sich auf den Sitz und legen die Füße auf die Fußunterlagen (B).

Als Nächstes drücken Sie gegen die Fußstützenhalterung (C), schieben die Fußunterlage (B) in die gewünschte Position und lassen dann die Fußstützenhalterung los,

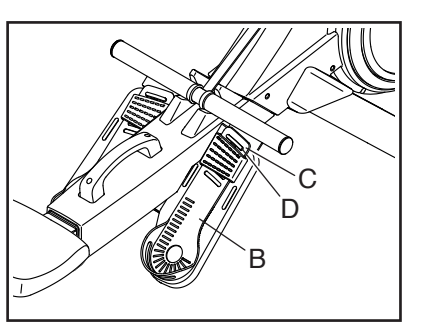

damit die Lasche (D) in einem Schlitz der Fußunterlage einrastet. Dann befestigen Sie den Riemen über Ihrem Fuß.

**Stellen Sie die andere Fußunterlage auf dieselbe Weise ein. Achten Sie darauf, dass beide Fußunterlagen in der gleichen Position sind.**

#### **DEN WINKEL DES TRAININGSCOMPUTERS EINSTELLEN**

Um den Trainingscomputer in den gewünschten Sichtwinkel einzustellen, halten Sie den Trainingscomputer mit der einen Hand fest und lösen Sie den Knauf (E). Als Nächstes

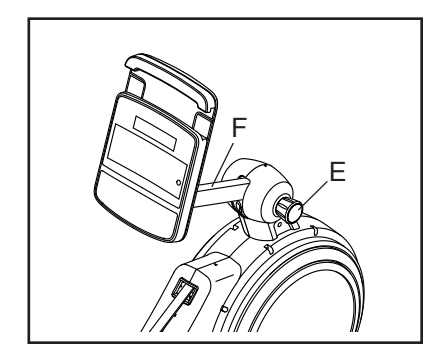

neigen Sie den Hals (F) nach oben oder unten in den gewünschten Winkel und ziehen dann den Knauf fest. **Den Trainingscomputer dabei nicht halten oder ziehen.**

#### **DEN TABLETHALTER VERWENDEN**

**WICHTIG: Der Tablethalter (G) ist für die Verwendung mit den meisten Tablets von voller Größe ausgelegt. Legen Sie kein anderes elektronisches Gerät oder Objekt in den Tablethalter.**

Um ein Tablet in den Tablethalter (G) einzusetzen, stellen Sie die untere Kante des Tablets in die Ablage. Dann ziehen Sie die Klemme über die obere Kante des Tablets.

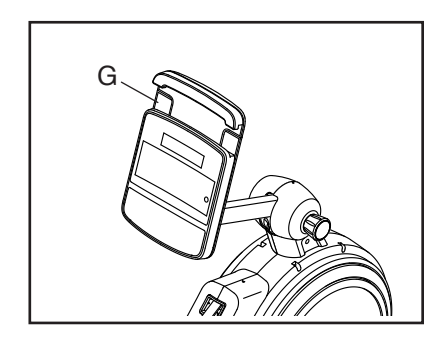

**Vergewissern Sie sich, dass das Tablet sicher im Tablethalter festgehalten wird.** Führen Sie diesen Vorgang umgekehrt durch, um das Tablet aus dem Tablethalter zu entfernen.

#### **DAS RUDERGERÄT ZUSAMMENKLAPPEN UND VERSTAUEN**

Um Platz zu sparen, kann man das Rudergerät in einer zusammengeklappten Stellung lagern. **Verwahren Sie das Rudergerät an einem Ort, wo es nicht von Kindern umgestoßen werden kann.** Wenn Sie das Rudergerät für längere Zeit lagern, sollen Sie den Stromadapter herausziehen.

Um das Rudergerät zu verstauen, schieben Sie zunächst den Sitz (H) zum hinteren Ende der Schiene (I).

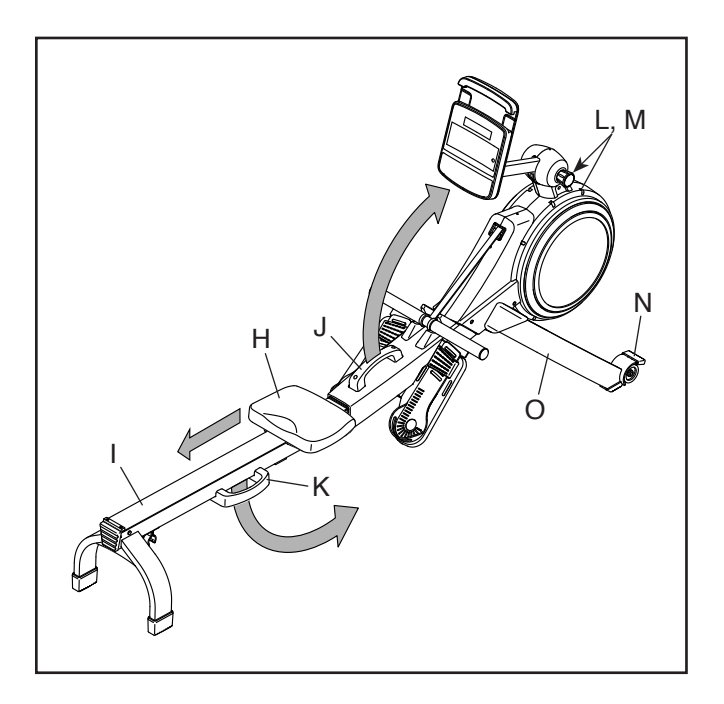

Als Nächstes halten und heben Sie den Rahmengriff (J) und den Schienengriff (K) und kippen das Rudergerät nach vorn auf die Schutze (L, M) und die Lagerungsfüße (N) (siehe Abbildung rechts).

Dann ziehen Sie den Schienengriff (K) nach innen, bis die Klappstellungsklemme (O) die Stange des Stabilisators (P) greift.

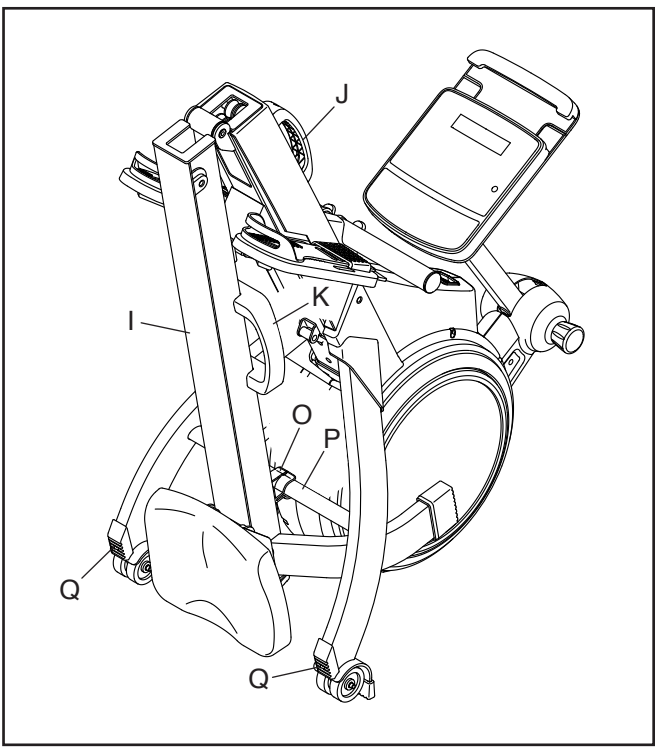

Um das Rudergerät auseinanderzuklappen, stemmen Sie als Erstes Ihren Fuß gegen einen Stabilisatorfuß (Q) und ziehen den Schienengriff (K) nach außen, um die Klappstellungsklemme (O) zu lösen.

Dann halten Sie den Schienengriff (K) und den Rahmengriff (J), ziehen den Schienengriff nach außen und lassen die Schiene (I) auf den Boden herunter.

#### **BEWEGEN DES RUDERGERÄTS IN AUFGEKLAPPTEM ZUSTAND**

**Ergreifen Sie die nötigen Maßnahmen, um eine Beschädigung Ihres Fußbodens zu vermeiden.** Stellen Sie sich hinter das Rudergerät und heben Sie die Schiene

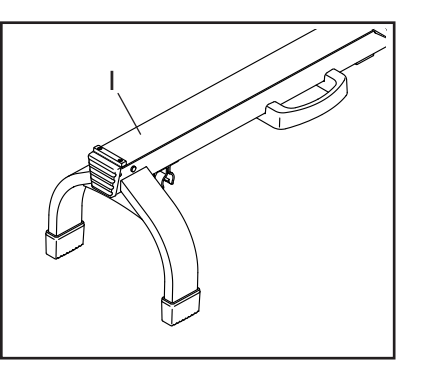

(I) hoch, bis sich das Rudergerät auf den Rädern bewegen lässt. Dann bewegen Sie das Rudergerät vorsichtig zum gewünschten Ort und lassen Sie die Schiene auf den Boden herunter. **Beim Transportieren des Rudergeräts darf man den Trainingscomputer nicht halten oder gar daran ziehen.**

#### **BEWEGEN DES RUDERGERÄTS IN ZUSAMMEN-GEKLAPPTEM ZUSTAND**

**Ergreifen Sie die nötigen Maßnahmen, um eine Beschädigung Ihres Fußbodens zu vermeiden.**  Klappen Sie das Rudergerät zusammen (siehe DAS RUDERGERÄT ZUSAMMENKLAPPEN UND VERSTAUEN auf Seite 11). Dann halten Sie den Rahmengriff (J), stemmen Ihren Fuß gegen einen Stabilisatorfuß (Q) und kippen das Rudergerät so weit, bis es sich auf den Rädern bewegen lässt. Bewegen Sie das Rudergerät vorsichtig zum gewünschten Ort und richten Sie es dann in die Lagerungsposition auf. **Beim Transportieren des Rudergeräts darf man den Trainingscomputer nicht halten oder gar daran ziehen.**

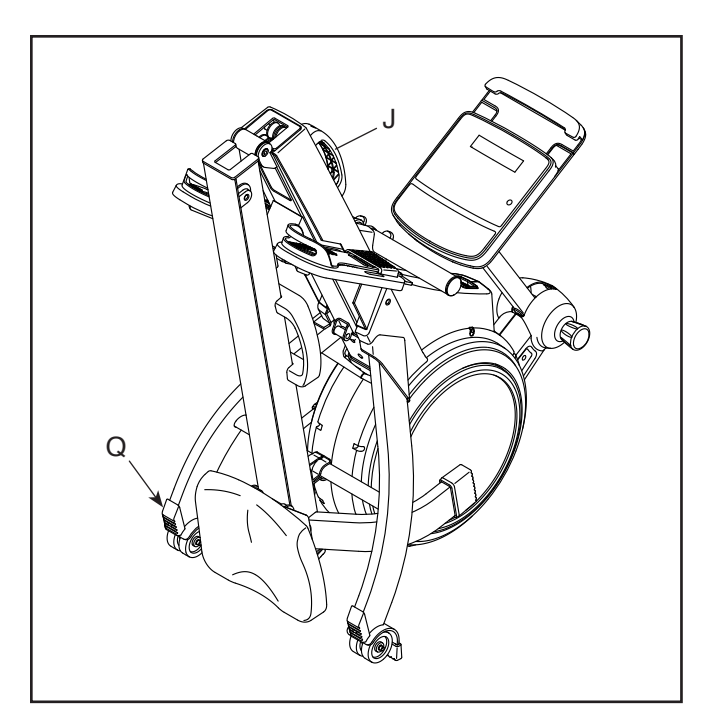

#### **AUF DEM RUDERGERÄT RUDERN**

Setzen Sie sich auf den Sitz, legen Sie Ihre Füße auf die Fußstützen und stellen Sie die Riemen so ein, dass sie sich Ihrem Fuß anpassen. Dann halten Sie die Ruderstange mit einem Überhandgriff.

Die richtige Form bei Rudern besteht aus drei Phasen:

- **1. Die erste Phase ist die AUSLAGE.** Lassen Sie den Sitz nach vorn gleiten, bis Ihre Knie beinahe die Brust berühren. Ziehen Sie die Ruderstange zu sich her, bis Ihre Hände sich direkt über den Füßen befinden.
- **2. Die zweite Phase ist der DURCHZUG.** Strecken Sie die Beine, wobei der Sattel nach hinten geschoben wird. Lehnen Sie sich ein wenig zurück, wobei Sie die Hüfte öffnen. Der Rücken bleibt dabei gerade. Beim Ausstrecken der Beine ziehen Sie die Ruderstange zur Brust. Die Ellenbogen zeigen dabei immer nach außen.
- **3. Die dritte Phase ist der ENDZUG.** Ihre Beine sollten fast gerade sein. Ziehen Sie die Ruderstange so nahe an sich, dass Ihre Hände beinahe Ihre Brust berühren.

Nach der Endzug-Phase strecken Sie die Arme nach vorn und ziehen Sie den Sitz mithilfe der Beine nach vorn. Wiederholen Sie diesen Ablauf, wobei Sie alle drei Phasen mit einer durchgehenden, flüssigen Bewegung ausführen. Vergessen Sie nicht, normal zu atmen. Halten Sie niemals den Atem an.

# **DEN TRAININGSCOMPUTER BENUTZEN**

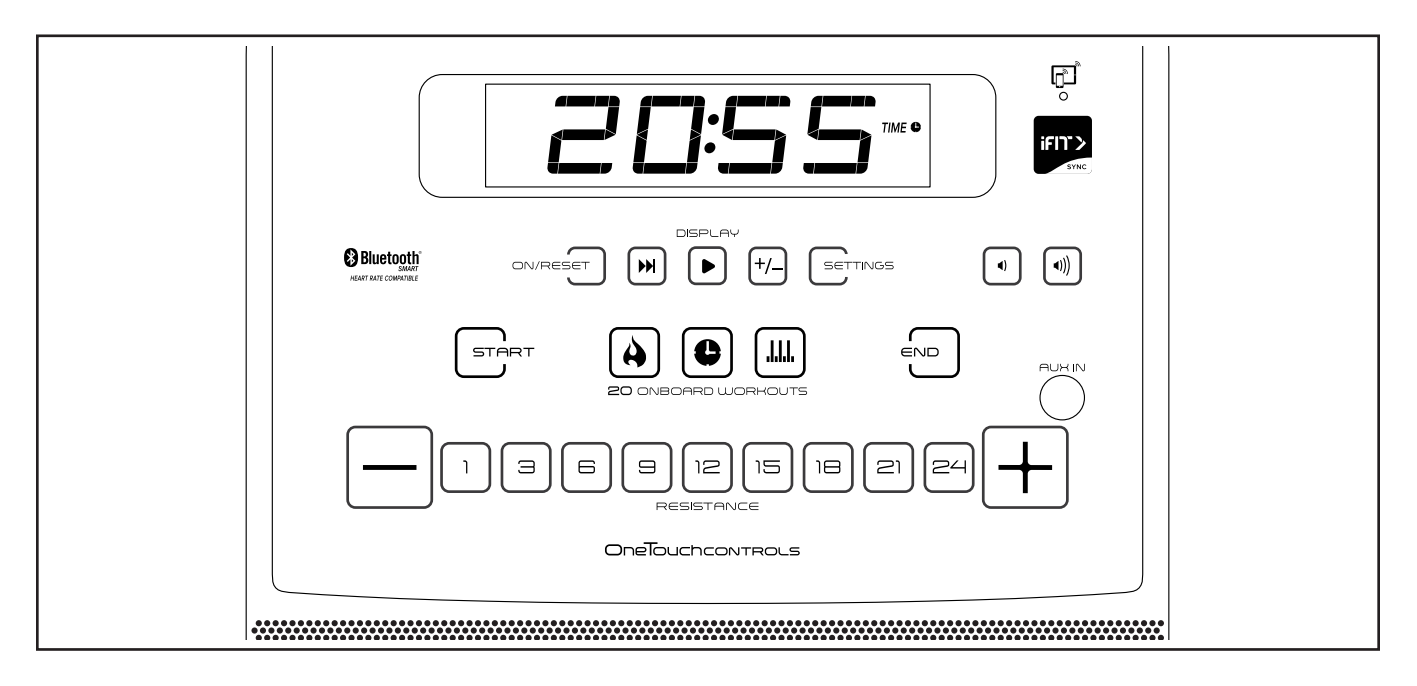

#### **FUNKTIONEN DES TRAININGSCOMPUTERS**

Der fortschrittliche Trainingscomputer bietet eine Reihe von Funktionen an, die dazu bestimmt sind, Ihre Workouts wirkungsvoller und angenehmer zu machen.

Wenn Sie den manuellen Modus des Trainingscomputers verwenden, können Sie den Widerstand der Ruderstange per Tastendruck einstellen. Während Sie trainieren, zeigt der Trainingscomputer kontinuierlich Trainingsrückmeldungen an. Sie können mithilfe eines kompatiblen Pulsmessers sogar Ihre Herzfrequenz überwachen. **Um einen kompatiblen Pulsmesser zu kaufen, siehe Seite 19.**

Der Trainingscomputer bietet zusätzlich eine Auswahl an integrierten Workouts an. Jedes integrierte Workout ändert automatisch den Widerstand der Ruderstange **Fletch** und führt Sie dabei durch ein wirksames Training.

Der Trainingscomputer ist zudem mit WLAN-Technologie ausgestattet, die es dem Trainingscomputer ermöglicht, eine Verbindung mit iFIT® herzustellen. Mit der iFIT App haben Sie Zugriff auf eine wechselnde Auswahl an vorgestellten Workouts, die den

Widerstand der Ruderstange automatisch steuern, während iFIT-Trainer Sie durch immersive Trainingseinheiten führen.

Mit einem iFIT-Abonnement können Sie auf eine große und vielseitige Bibliothek mit tausenden von Zielortund Studio-Workouts zugreifen, Ihre eigenen Workouts gestalten, Ihre Workout-Resultate verfolgen und viele weitere Funktionen abrufen.

Sie können auch ein eigenes Abspielgerät mit dem Lautsprechersystem des Trainingscomputers verbinden und während des Trainings Ihre Lieblingsmusik oder Hörbücher anhören.

**Um den manuellen Modus zu verwenden,** siehe Seite 14. **Um ein integriertes Workout zu verwenden,** siehe Seite 16. **Um ein iFIT-Workout zu verwenden,** siehe Seite 17. **Um Computereinstellungen zu ändern,** siehe Seite 18. **Um das Lautsprechersystem zu verwenden,** siehe Seite 19.  $\mathbb{R}^n$ 

> Hinweis: Sollte sich eine Folie aus Plastik auf dem Display befinden, entfernen Sie die Folie.

#### **DEN MANUELLEN MODUS VERWENDEN**

#### **1. Fangen Sie an zu rudern oder drücken Sie eine beliebige Taste am Trainingscomputer, um den Trainingscomputer einzuschalten.**

 Nach einem kurzen Moment wird sich das Display einschalten. Der Trainingscomputer ist dann einsatzbereit.

#### **2. Den manuellen Modus wählen.**

 Wenn Sie den Trainingscomputer einschalten, wird der manuelle Modus automatisch gewählt.

 Falls Sie ein Workout gewählt haben, können Sie den manuellen Modus wieder wählen, indem Sie mehrmals eine der Tasten Workouts drücken, bis auf dem Display Nullen erscheinen.

#### **3. Den Widerstand der Ruderstange nach Wunsch ändern.**

 Drücken Sie die Taste Start oder fangen Sie an zu rudern, um den manuellen Modus zu starten.

 Während Sie rudern, können Sie den Widerstand der Ruderstange ändern, indem Sie die Erhöhungstaste und Verringerungstaste Resistance (Widerstand) oder eine der nummerierten Tasten Resistance (Widerstand) drücken.

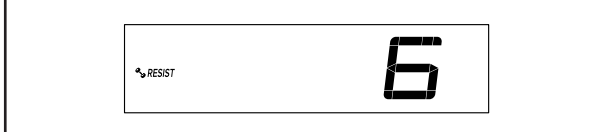

 Hinweis: Nachdem Sie eine Taste drücken, dauert es einen Moment, bis die Ruderstange den gewählten Widerstandsgrad erreicht.

#### **4. Ihren Fortschritt auf dem Display verfolgen.**

 Das Display kann die folgenden Workout-Informationen anzeigen:

 **CALS (Kalorien)** – Die ungefähre Anzahl von Kalorien, die Sie verbrannt haben, wenn der manuelle Modus und die meisten integrierten Workouts

gewählt sind. Die ungefähre Anzahl von Kalorien, die noch während des Workouts verbrannt werden sollen, wenn Kalorienworkouts gewählt sind.

 **CALS/HR (Kalorien pro Stunde)** – Die ungefähre Anzahl von Kalorien, die Sie gerade pro Stunde verbrennen.

 **M (Distanz)** – Die Distanz in Metern, die Sie gerudert sind.

 **BPM und Herzsymbol (Puls)** – Ihre Herzfrequenz, wenn Sie einen kompatiblen Pulsmesser verwenden (siehe EINEN OPTIONALEN PULSMESSER VERWENDEN auf Seite 19).

 **RESIST (Widerstand)** – Der Widerstandsgrad der Ruderstange.

 **Strokes (Schläge)** – Die Anzahl der Ruderschläge, die Sie während Ihres Workouts ausgeführt haben.

 **SPM (Schläge pro Minute)** – Die Anzahl der Ruderschläge, die Sie pro Minute ausführen.

 **KPH (Geschwindigkeit)** – Ihr Rudertempo in Kilometern pro Stunde.

 **Time (Zeit)** – Die abgelaufene Zeit, wenn der manuelle Modus oder ein Kalorienworkout gewählt ist. Die im Workout verbleibende Zeit, wenn ein integriertes Workout gewählt ist.

 **Watts (Watt)** – Ihre ungefähre Abgabeleistung in Watt.

**500 M SPLIT (500-Meter-Abschnitt)** – Ihr Rudertempo in der Anzahl der Minuten, die Sie benötigen, um 500 Meter zu rudern.

 Drücken Sie mehrmals die Taste Display (A) zum Ansehen der gewünschten Workout-Informationen auf dem Display.

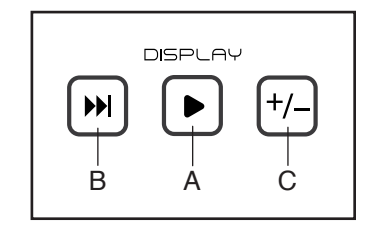

**Wechselmodus** – Der Trainingscomputer verfügt auch über einen Wechselmodus, der Workout-Informationen in einem sich wiederholenden Zyklus anzeigt. Um den Wechselmodus zu aktivieren, drücken Sie die Taste Scan (abwechseln) (B). Die Wechselmarkierung (D) und das Wort SCAN (abwechseln) schalten sich auf dem Display ein.

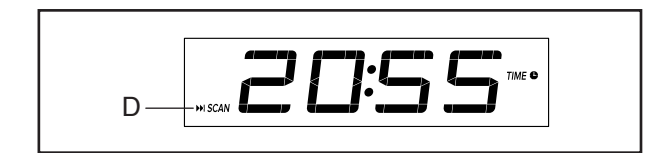

#### **Um den Wechselzyklus manuell weiterzu-**

**schalten,** drücken Sie mehrmals die Taste Scan (abwechseln).

#### **Um den Wech-**

**selmodus auszuschalten,** drücken Sie die Taste Display. Die Wechselmarkierung und das Wort SCAN (abwechseln) schalten sich aus.

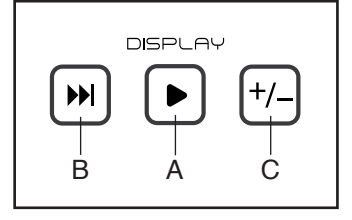

 Sie können den Wechselmodus auch so anpassen, dass nur die gewünschten Workout-Informationen in einem sich wiederholenden Zyklus angezeigt werden.

**Um den Wechselmodus anzupassen,** drücken Sie zuerst die Taste Display mehrmals, bis die Workout-Informationen, die Sie dem Wechselzyklus hinzufügen oder aus ihm entfernen möchten, auf dem Display erscheinen.

 Als Nächstes drücken Sie die Taste Add/Remove (hinzufügen/entfernen) (C), um diese Workout-Informationen dem Wechselzyklus hinzuzufügen oder sie daraus zu entfernen. **Wenn Workout-Informationen hinzugefügt werden,** schaltet sich die entsprechende Markierung auf dem Display ein. **Wenn Workout-Informationen entfernt werden,** schaltet sich die entsprechende Markierung aus.

 Dann drücken Sie die Taste Scan (abwechseln), um den Wechselmodus einzuschalten.

 Hinweis: Der Trainingscomputer zeigt Ihre Herzfrequenz automatisch im Wechselzyklus an, wenn er einen Puls von einem Pulsmesser erkennt.

 Um den Lautstärkepegel des Trainingscomputers zu ändern, drücken Sie die Lautstärke-Erhöhungstaste und -Verringerungstaste.

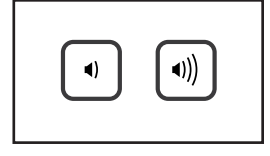

 Um den Trainingscomputer vorübergehend anzuhalten, hören Sie einfach auf zu rudern oder drücken Sie die Taste End (Ende). Wenn der Trainingscomputer pausiert, blinkt die Zeit auf dem Display. Um Ihr Workout fortzusetzen, fangen Sie einfach wieder an zu rudern.

 Um das Workout zu beenden, drücken Sie die Taste End (Ende) mehrmals.

#### **5. Wenn Sie mit dem Training fertig sind, schaltet sich der Trainingscomputer automatisch aus.**

 Wenn sich die Ruderstange mehrere Sekunden lang nicht bewegt, pausiert der Trainingscomputer und die Zeit blinkt auf dem Display. Um Ihr Workout fortzusetzen, fangen Sie einfach wieder an zu rudern.

 Wenn die Ruderstange einige Minuten nicht bewegt wird und keine Tasten gedrückt werden, schaltet sich der Trainingscomputer aus und das Display wird zurückgesetzt.

 Hinweis: Der Trainingscomputer bietet einen Demo-Modus an, der für die Verwendung bestimmt ist, wenn das Rudergerät in einem Geschäft ausgestellt wird. Falls der Demomodus aktiviert ist, schaltet sich der Trainingscomputer nicht aus und das Display wird nicht zurückgesetzt, wenn Sie mit dem Training fertig sind. Um den Demomodus zu deaktivieren, siehe COMPUTEREINSTELLUNGEN ÄNDERN auf Seite 18.

#### **EIN INTEGRIERTES WORKOUT VERWENDEN**

#### **1. Fangen Sie an zu rudern oder drücken Sie eine beliebige Taste am Trainingscomputer, um den Trainingscomputer einzuschalten.**

 Nach einem kurzen Moment wird sich das Display einschalten. Der Trainingscomputer ist dann einsatzbereit.

#### **2. Ein integriertes Workout wählen.**

Um ein integriertes Workout zu wählen, drücken Sie mehrmals die Taste Calorie (Kalorien) (E), Time (Zeit) (F) oder Interval Workouts (Intervallworkouts) (G),

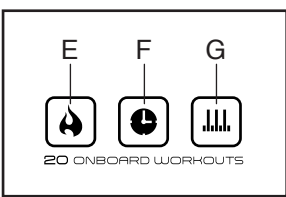

bis der Name des gewünschten Workouts auf dem Display erscheint.

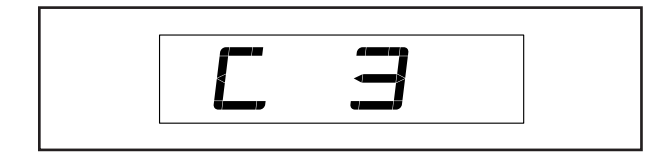

 Ein paar Sekunden nachdem Sie eine Taste drücken, erscheint die Dauer des Workouts oder die Anzahl der noch zu verbrennenden Kalorien auf dem Display. Auch kann der maximale Widerstandsgrad erscheinen.

#### **3. Das Workout beginnen.**

 Drücken Sie die Taste Start oder fangen Sie einfach an zu rudern, um das Workout zu starten.

 **Calorie (Kalorie) und Interval (Intervall) Workouts** – Jedes Calorie (Kalorie) und Interval (Intervall) Workout ist in einminütige Abschnitte unterteilt. Für jeden Abschnitt gibt es einen pro-<br>sremmierten Widerstandeared, Hinweier Fe.ist grammierten Widerstandsgrad. Hinweis: Es ist grammerten Wideretandsgrad. Immeter 25 fet<br>möglich, dass der gleiche Widerstandsgrad für aufeinanderfolgende Abschnitte programmiert ist.

 Rudern Sie so lange weiter, bis der erste Abschnitt beendet ist. Wenn für den nächsten Abschnitt ein anderer Widerstandsgrad programmiert ist,

erscheint der Widerstandsgrad ein paar Sekunden lang auf dem Display, um Sie darauf aufmerksam zu machen. Dann ändert sich der Widerstand der Ruderstange.

 Falls der Widerstandsgrad des laufenden Abschnitts zu hoch oder zu niedrig ist, können Sie sich über die Einstellung hinwegsetzen, indem Sie die Tasten Resistance (Widerstand) drücken. **WICHTIG: Wenn der laufende Abschnitt des Workouts endet, stellt sich die Ruderstange automatisch auf den programmierten Widerstandsgrad des nächsten Abschnitts ein.**

 Das Workout läuft auf diese Weise weiter, bis der letzte Abschnitt endet. Um den Trainingscomputer vorübergehend anzuhalten, hören Sie einfach auf zu rudern oder drücken Sie die Taste End (Ende). Wenn der Trainingscomputer pausiert, blinkt die Zeit auf dem Display. Um Ihr Workout fortzusetzen, fangen Sie einfach wieder an zu rudern.

 Um das Workout zu beenden, drücken Sie die Taste End (Ende) mehrmals.

 **Time (Zeit) Workouts** – Jedes Time (Zeit) Workout ist in einminütige Abschnitte unterteilt. Passen Sie den Widerstandsgrad und Ihre Rudergeschwindigkeit in jedem Abschnitt eines Time (Zeit) Workouts wie gewünscht an.

 Das Workout läuft auf diese Weise weiter, bis der letzte Abschnitt endet. Um den Trainingscomputer vorübergehend anzuhalten, hören Sie einfach auf zu rudern oder drücken Sie die Taste End (Ende). Wenn der Trainingscomputer pausiert, blinkt die Zeit auf dem Display. Um Ihr Workout fortzusetzen, fangen Sie einfach wieder an zu rudern.

 Um das Workout zu beenden, drücken Sie die Taste End (Ende) mehrmals.

#### **4. Ihren Fortschritt auf dem Display verfolgen.**

Siehe Schritt 4 auf Seite 14.

#### **5. Wenn Sie mit dem Training fertig sind, schaltet sich der Trainingscomputer automatisch aus.**

Siehe Schritt 5 auf Seite 15.

#### **EIN IFIT-WORKOUT VERWENDEN**

Der Trainingscomputer ermöglicht Ihnen den Zugriff auf eine große und vielseitige Bibliothek von iFIT-Workouts, wenn Sie die iFIT-App auf Ihr Smartgerät herunterladen und dieses mit dem Trainingscomputer verbinden.

Hinweis: Der Trainingscomputer unterstützt Bluetooth-Verbindungen mit Smartgeräten über die iFIT-App und mit kompatiblen Pulsmessern. Andere Bluetooth-Verbindungen werden nicht unterstützt.

#### **1. Die iFIT-App auf Ihr Smartgerät herunterladen und installieren.**

 Öffnen Sie auf Ihrem iOS® oder Android™ Smartgerät den App Store<sup>sM</sup> oder den Google Play™ Store, suchen Sie nach der kostenlosen iFIT-App und installieren Sie dann die App auf Ihrem Smartgerät. **Vergewissern Sie sich, dass die Bluetooth-Option auf Ihrem Smartgerät aktiviert ist.**

 Dann öffnen Sie die iFIT-App und befolgen Sie die Anweisungen, um ein iFIT-Konto zu erstellen und Einstellungen anzupassen.

 **Nehmen Sie sich Zeit, um die iFIT-App mit ihren Funktionen und Einstellungen kennenzulernen.**

#### **2. Ihr Smartgerät mit dem Trainingscomputer verbinden.**

 Hinweis: Wenn Sie vorhaben, sowohl Ihren Pulsmesser als auch Ihr Smartgerät mit dem Trainingscomputer zu verbinden, **müssen Sie zuerst die Verbindung mit dem Pulsmesser herstellen, bevor Sie die Verbindung mit dem Smartgerät herstellen** (siehe EINEN OPTIONALEN PULS-MESSER VERWENDEN auf Seite 19).

 Zum Verbinden Ihres Smartgerätes drücken Sie zunächst die iFIT Sync Taste am Trainingscomputer. Die Kopplungszahl des Trainingscomputers erscheint auf dem Display. Dann befolgen Sie die Anweisungen in der iFIT-App, um zwischen Ihrem Smartgerät und dem Trainingscomputer eine Verbindung herzustellen. Sobald Ihr Smartgerät verbunden ist, erscheint das Bluetooth-Symbol auf dem Display.

#### **3. Ein iFIT-Workout wählen.**

 Berühren Sie in der iFIT-App die Tasten im unteren Bildschirmbereich, um entweder den Startbildschirm (Taste Home) oder die Workout-Bibliothek (Taste Browse) zu wählen.

 Um ein Workout von dem Startbildschirm oder der Workout-Bibliothek zu wählen, berühren Sie einfach die gewünschte Workout-Taste auf dem Bildschirm. Lassen Sie den Finger über den Bildschirm gleiten oder wischen Sie mit dem Finger, um nach oben oder unten zu scrollen, falls nötig.

 Wenn Sie ein Workout wählen, zeigt der Bildschirm eine Workout-Übersicht an, die Einzelheiten enthält wie die Dauer und Distanz des Workouts sowie die ungefähre Anzahl der Kalorien, die Sie während des Workouts verbrennen werden.

#### **4. Das Workout beginnen.**

 Berühren Sie *Start Workout* (Workout starten), um das Workout zu starten.

 Bei manchen Workouts werden Sie von einem iFIT-Trainer durch ein immersives Video-Workout geführt. Berühren Sie den Bildschirm auf einem beliebigen freien Bereich, um Optionen für Musik, Trainer-Stimme und Lautstärke für das Workout anzusehen und zu wählen.

 Während mancher Workouts zeigt der Bildschirm eine Karte der Route und eine Markierung, die Ihren Fortschritt anzeigt. Berühren Sie die Tasten auf dem Bildschirm, um die gewünschten Kartenoptionen zu wählen.

 Wenn die Widerstandseinstellung des laufenden Abschnitts im Workout zu hoch oder zu niedrig ist, können Sie sich über die Einstellung hinwegsetzen, indem Sie die Erhöhungs- und Verringerungstaste am Trainingscomputer drücken.

 Um zu den vorprogrammierten Widerstandseinstellungen des Workouts zurückzukehren, berühren Sie *Follow Trainer* (Trainer folgen).

 **Hinweis: Das in der Workout-Beschreibung angegebene Kalorienziel ist eine geschätzte Anzahl von Kalorien, die Sie während des Workouts verbrennen werden. Die tatsächliche Anzahl von verbrannten Kalorien hängt von mehreren Faktoren ab, wie z. B. Ihrem Gewicht. Zusätzlich wird die Anzahl der Kalorien, die Sie verbrennen, beeinträchtigt, wenn Sie den Widerstandsgrad während des Workouts manuell ändern.**

#### **5. Das Workout pausieren oder beenden.**

 Um das Workout vorübergehend anzuhalten, berühren Sie einfach den Bildschirm oder hören Sie auf zu rudern. Um das Workout wieder aufzunehmen, fangen Sie einfach wieder an zu rudern.

 Um das Workout zu beenden, berühren Sie zum Pausieren des Workouts den Bildschirm und befolgen Sie dann die Aufforderungen auf dem Bildschirm, um das Workout zu beenden und zum Startbildschirm zurückzukehren.

 Wenn das Workout endet, erscheint auf dem Bildschirm eine Workout-Zusammenfassung. Falls gewünscht können Sie Optionen wie das Hinzufügen eines Workouts zu Ihrem Verzeichnis oder das Hinzufügen eines Workouts zu Ihrer Favoritenliste wählen. Dann berühren Sie *Finish* (fertig), um zum Startbildschirm zurückzukehren.

#### **6. Die Verbindung zwischen Ihrem Smartgerät und dem Trainingscomputer trennen.**

 Um die Verbindung zwischen Ihrem Smartgerät und dem Trainingscomputer zu trennen, wählen Sie zuerst die Trennoption in der iFIT-App. Dann halten Sie die Taste iFIT Sync auf dem Trainingscomputer gedrückt.

 Hinweis: Alle Bluetooth-Verbindungen zwischen dem Trainingscomputer und anderen Geräten (inklusive Smartgeräte, Pulsmesser usw.) werden dadurch unterbrochen.

**7. Wenn Sie mit dem Training fertig sind, schaltet sich der Trainingscomputer automatisch aus.**

Siehe Schritt 5 auf Seite 15.

 **WICHTIG: Wenn Sie mit dem Training fertig sind, achten Sie darauf, die Verbindung Ihres Smartgeräts und/oder Ihres Pulsmessers mit dem Trainingscomputer zu trennen (siehe Schritt 6 oben und EINEN OPTIONALEN PULS-MESSER VERWENDEN auf Seite 19). Wenn Sie dies nicht tun, schaltet sich der Trainingscomputer eventuell nicht aus.**

#### **COMPUTEREINSTELLUNGEN ÄNDERN**

#### **1. Den Einstellungsmodus wählen.**

 Um den Einstellungsmodus zu wählen, drücken Sie die Taste Settings (Einstellungen). Der erste Einstellungsbildschirm erscheint auf dem Display.

 Hinweis: Wenn Sie den manuellen Modus oder ein integriertes Workout verwenden, drücken Sie mehrmals die Taste End (Ende), um Ihr Workout zu beenden, bevor Sie die Taste Settings (Einstellungen) drücken.

#### **2. Im Einstellungsmodus navigieren.**

 Wenn der Einstellungsmodus gewählt ist, können Sie durch mehrere Einstellungsbildschirme navigieren. Drücken Sie die Taste Display mehrmals, um den gewünschten Einstellungsbildschirm zu wählen.

#### **3. Einstellungen wunschgemäß ändern.**

 **Software-Versionsnummer** – Die Software-Versionsnummer erscheint auf dem Display.

 **Displayprüfung** – Dieser Bildschirm ist für Wartungstechniker bestimmt, damit sie feststellen können, ob das Display richtig funktioniert.

 **Tastenprüfung** – Dieser Bildschirm ist für Wartungstechniker bestimmt, damit sie feststellen können, ob eine bestimmte Taste richtig funktioniert.

 **Gesamtzeit** – Das Wort TIME (Zeit) erscheint auf dem Display. Das Display zeigt die gesamte Anzahl der Stunden an, die das Rudergerät in Gebrauch war.

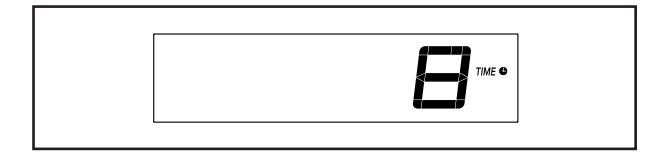

**Gesamtdistanz** – Die Buchstaben KM (Kilometer) erscheinen auf dem Display. Das Display zeigt die Gesamtdistanz in Kilometern an, die auf dem Rudergerät gerudert wurde.

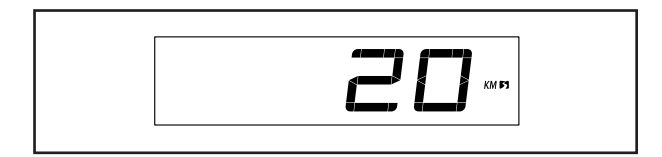

 **Contrast Level** (Kontraststufe) – Die aktuell gewählte Kontraststufe wird in der Anzeige erscheinen. Drücken Sie die Erhöhungstaste und Verringerungstaste Resistance (Widerstand), um die Kontraststufe einzustellen.

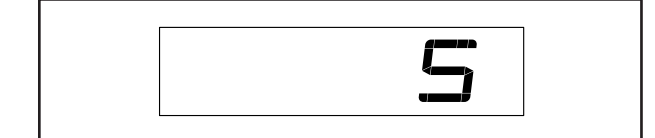

 **Demomodus** – Die aktuell gewählte Demomodus-Option erscheint auf dem Display. Der Trainingscomputer bietet einen Demo-Modus an, der für die Verwendung bestimmt ist, wenn das Rudergerät in einem Geschäft ausgestellt wird. Falls der Demomodus aktiviert ist, schaltet sich der Trainingscomputer nicht aus und das Display wird nicht zurückgesetzt, wenn Sie mit dem Training fertig sind. Drücken Sie die Erhöhungstaste Resistance (Widerstand) mehrmals, um eine Demomodus-Option zu wählen. Um den Demomodus einzuschalten, wählen Sie DON (Demo ein). Um den Demomodus auszuschalten, wählen Sie DOFF (Demo aus).

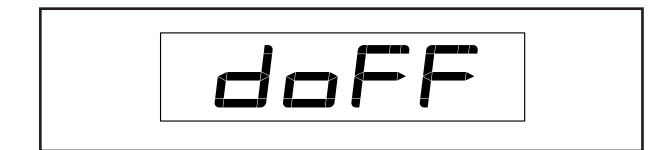

#### **4. Den Einstellungsmodus verlassen.**

 Drücken Sie die Taste Settings (Einstellungen), um den Einstellungsmodus zu verlassen.

#### **DAS LAUTSPRECHERSYSTEM VERWENDEN**

Um während des Trainings Musik oder Hörbücher über das Lautsprechersystem des Trainingscomputers abzuspielen, stecken Sie ein Audiokabel mit je einem 3,5 mm Klinkenstecker an beiden Enden (nicht mitgeliefert) in die Buchse am Trainingscomputer und in eine Buchse Ihres persönlichen Abspielgeräts. **Achten Sie darauf, dass das Audiokabel vollständig eingesteckt ist. Hinweis: Zum Kauf eines Audiokabels wenden Sie sich an ein örtliches Elektrogeschäft.**

Als Nächstes drücken Sie die Abspieltaste an Ihrem persönlichen Abspielgerät. Stellen Sie den Lautstärkepegel mithilfe der Lautstärke-Erhöhungstaste

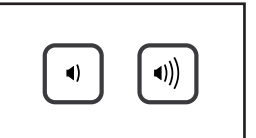

und -Verringerungstaste am Trainingscomputer oder des Lautstärkereglers an Ihrem persönlichen Abspielgerät ein.

#### **EINEN OPTIONALEN PULSMESSER VERWENDEN**

Unabhängig davon, ob Sie Fett verbrennen oder Ihr Herz-Kreislauf-System stärken wollen, müssen Sie die richtige **Herzfrequenz** während des Workouts auf-

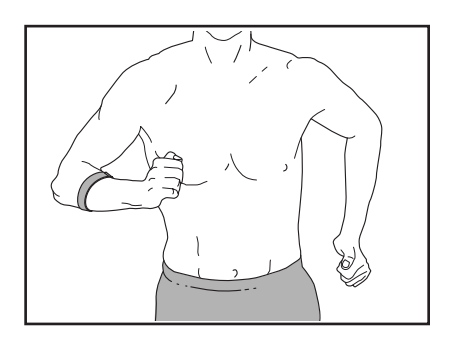

rechterhalten, um ein optimales Ergebnis zu erzielen. Der optionale Pulsmesser kann Sie beim Erreichen Ihrer persönlichen Fitnessziele unterstützen, indem er es Ihnen ermöglicht, während des Trainings Ihre Herzfrequenz kontinuierlich zu überprüfen. **Zum Kauf eines optionalen Pulsmessers sehen Sie bitte auf der Vorderseite dieser Anleitung nach.**

Der Trainingscomputer ist mit allen Bluetooth® Smart Pulsmessern kompatibel.

Zum Verbinden eines kompatiblen Pulsmessers mit dem Trainingscomputer drücken Sie die iFIT Sync Taste am Trainingscomputer. Die Kopplungszahl des Trainingscomputers erscheint auf dem Display. Wenn eine Verbindung hergestellt ist, leuchtet die LED am Trainingscomputer zweimal rot auf. Wenn Ihr Herzschlag erkannt ist, wird Ihre Herzfrequenz angezeigt.

Hinweis: Befinden sich mehr als ein kompatibler Pulsmesser in der Nähe des Trainingscomputers, wird eine Verbindung mit dem Pulsmesser mit dem stärksten Signal hergestellt.

Um die Verbindung zwischen Ihrem Pulsmesser und dem Trainingscomputer zu trennen, halten Sie die iFIT Sync Taste am Trainingscomputer gedrückt.

Hinweis: Alle Bluetooth-Verbindungen zwischen dem Trainingscomputer und anderen Geräten (inklusive Smartgeräte, Pulsmesser usw.) werden dadurch unterbrochen.

# **WARTUNG UND FEHLERSUCHE**

#### **WARTUNG**

Eine regelmäßige Wartung ist für die optimale Leistung und zur Verminderung der Abnutzung von äußerster Wichtigkeit. Inspizieren Sie bei jeder Verwendung des Rudergeräts alle seine Teile und ziehen sie richtig nach. **Abgenutzte Teile müssen sofort ersetzt werden.** Verwenden Sie nur Teile, die vom Hersteller stammen.

Um das Rudergerät zu reinigen, verwenden Sie ein feuchtes Tuch und ein wenig von einem milden Reinigungsmittel. **WICHTIG: Um Schäden am Trainingscomputer zu vermeiden, halten Sie Flüssigkeiten vom Trainingscomputer fern und setzen Sie den Trainingscomputer keinem direkten Sonnenlicht aus.**

Für beste Ergebnisse säubern Sie die Schiene, den Sitzträger und die Trägerrollen täglich.

#### **FEHLERSUCHE AM TRAININGSCOMPUTER**

Lässt sich der Trainingscomputer nicht einschalten, vergewissern Sie sich, dass der Stromadapter ganz eingesteckt wurde.

**Falls ein Ersatz für den Stromadapter nötig ist, siehe die Vorderseite dieser Anleitung. WICHTIG: Um ein Beschädigen des Trainingscomputers zu vermeiden, benutzen Sie nur einen geregelten Stromadapter, der vom Hersteller geliefert wurde.**

#### **DEN REEDSCHALTER EINSTELLEN**

Gibt der Trainingscomputer falsche Rückmeldungen, dann muss der Reedschalter eingestellt werden.

#### **Siehe EXPLOSIONSZEICHNUNG B auf Seite 27.**

Finden Sie den rechten und den linken Schutz (7, 8). Entfernen Sie die vier M4 x 19mm Schrauben (69) und die neun M4 x 16mm Schrauben (68) vom rechten und linken Schutz. Dann entfernen Sie vorsichtig den rechten und den linken Schutz.

Als Nächstes finden Sie den Reedschalter (47). Drehen Sie das linke Schwungrad (4), bis ein Magnet (85) auf den Reedschalter ausgerichtet ist. Dann lockern Sie die zwei gezeigten M4 x 19mm Schrauben (69) ein wenig, schieben Sie den Reedschalter ein wenig zum Magneten hin oder von ihm weg und ziehen Sie dann die Schrauben wieder fest.

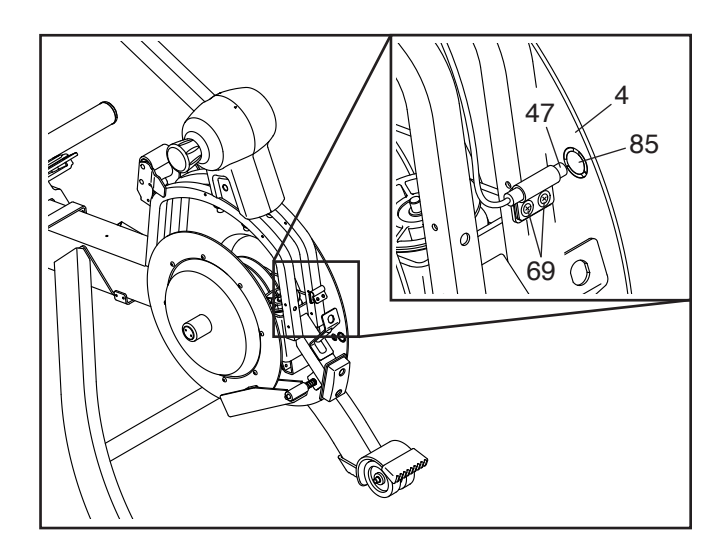

Bewegen Sie das linke Schwungrad (4), sodass der Magnet (85) den Reedschalter (47) mehrmals passiert. Wiederholen Sie diesen Vorgang, bis der Trainingscomputer richtige Rückmeldungen liefert.

Wenn der Reedschalter richtig eingestellt ist, befestigen Sie die Teile, die Sie vorher abgenommen haben, wieder.

# **TRAININGSRICHTLINIEN**

### **WARNUNG: Konsultieren Sie**

**Ihren Gesundheitsversorger, bevor Sie mit irgendeinem Trainingsprogramm beginnen. Dies ist besonders für Personen über 35 Jahre oder für Personen mit vorher existierenden Gesundheitsproblemen wichtig.**

Die folgenden Richtlinien helfen Ihnen beim Planen Ihres Trainingsprogramms. Um detaillierte Trainingsinformationen zu bekommen, beschaffen Sie sich ein angesehenes Buch oder konsultieren Sie Ihren Arzt. Vergessen Sie nicht, dass gute Ernährung und ausreichende Erholung entscheidend für erfolgreiche Resultate sind.

#### **TRAININGSINTENSITÄT**

Ob es Ihr Ziel ist, Fett zu verbrennen oder Ihr Herz-Kreislauf-System zu stärken: der Schlüssel zum Erfolg ist die richtige Trainingsintensität. Sie können Ihre Herzfrequenz als Orientierungshilfe nutzen, um den richtigen Intensitätsgrad zu finden. Das unten stehende Diagramm zeigt die empfohlenen Herzfrequenzen für Fettverbrennung und aerobes Training.

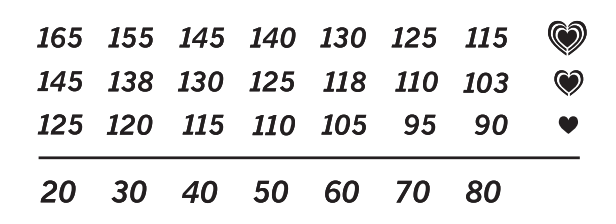

Um den richtigen Intensitätsgrad festzustellen, suchen Sie Ihr Alter unten in der Tabelle (das Alter wird zur nächsten Dekade auf- oder abgerundet). Die drei Zahlen, die sich direkt über Ihrem Alter befinden, stellen Ihre "Trainingszone" dar. Die niedrigste Zahl ist die Herzfrequenz für Fettverbrennung, die mittlere Zahl die Herzfrequenz für maximale Fettverbrennung und die höchste Zahl die Herzfrequenz für aerobes Training.

**Fettverbrennung** – Um Fett effektiv zu verbrennen, müssen Sie mit relativ niedriger Intensität über einen anhaltenden Zeitraum trainieren. Während der ersten paar Minuten des Trainings verbraucht Ihr Körper Kohlenhydratkalorien zur Energieerzeugung. Erst nach den ersten Minuten des Trainings fängt Ihr Körper an, gespeicherte Fettkalorien zur Energieerzeugung zu verwenden. Ist es Ihr Ziel, Fett zu verbrennen, passen Sie Ihre Trainingsintensität so an, dass sich Ihre Herzfrequenz in der Nähe der niedrigsten Zahl Ihrer Trainingszone befindet. Zur maximalen Fettverbrennung trainieren Sie so, dass sich Ihre Herzfrequenz in der Nähe der mittleren Zahl Ihrer Trainingszone befindet.

**Aerobes Training** – Ist es Ihr Ziel, Ihr Herz-Kreislauf-System zu stärken, dann müssen Sie aerobes Training betreiben. Diese Aktivität verbraucht über lange Zeiträume große Mengen von Sauerstoff. Für aerobes Training passen Sie die Intensität Ihres Trainings so an, dass Ihre Herzfrequenz in der Nähe der höchsten Zahl in Ihrer Trainingszone liegt.

#### **IHRE HERZFREQUENZ MESSEN**

Um Ihre Herzfrequenz zu messen, trainieren Sie mindestens vier Minuten lang. Dann hören Sie auf zu trainieren und legen zwei Finger auf Ihr Handgelenk, wie abgebildet. Zählen Sie

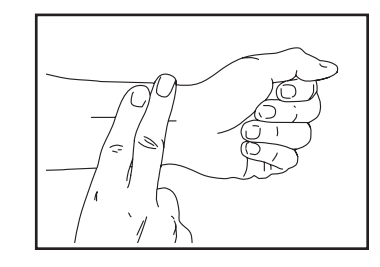

sechs Sekunden lang Ihren Herzschlag und multiplizieren Sie das Ergebnis mit 10, um Ihre Herzfrequenz herauszufinden. Wenn Sie z. B. in sechs Sekunden 14 Herzschläge zählen, dann ist Ihre Herzfrequenz 140 Schläge pro Minute.

#### **WORKOUT-RICHTLINIEN**

**Aufwärmen** – Beginnen Sie mit 5 bis 10 Minuten Dehnen und leichten Übungen. Als Vorbereitung auf das anstehende Training steigen beim Aufwärmen die Körpertemperatur und die Herzfrequenz an und der Kreislauf wird angeregt.

**Training in der Trainingszone** – Trainieren Sie 20 bis 30 Minuten lang mit Ihrer Herzfrequenz in Ihrer Trainingszone. (Während der ersten paar Wochen Ihres Trainingsprogramms sollten Sie Ihre Herzfrequenz nicht länger als 20 Minuten in Ihrer Trainingszone halten.) Atmen Sie während des Trainings regelmäßig und tief. Halten Sie niemals den Atem an.

**Abkühlen** – Beenden Sie Ihr Training mit 5 bis 10 Minuten Dehnen. Dehnen erhöht die Flexibilität der Muskeln und verhindert Probleme, die sich nach dem Training ergeben könnten.

#### **TRAININGSHÄUFIGKEIT**

Um Ihre Kondition zu erhalten oder zu verbessern, sollten Sie dreimal wöchentlich trainieren. Zwischen den einzelnen Workouts sollten Sie jeweils mindestens einen Ruhetag einlegen. Nach ein paar Monaten regelmäßigen Trainings können Sie bis zu fünfmal pro Woche trainieren, falls gewünscht. Vergessen Sie nicht, der Schlüssel zum Erfolg ist, Ihr Training zu einem regelmäßigen und angenehmen Teil Ihres täglichen Lebens zu machen.

#### **EMPFOHLENE DEHNÜBUNGEN**

Rechts ist die richtige Ausführung für einige grundlegende Dehnübungen abgebildet. Bewegen Sie sich beim Dehnen langsam. Niemals wippen.

#### **1. Sich nach den Zehen strecken**

Stehen Sie mit leicht gebeugten Beinen und beugen Sie langsam Ihren Oberkörper von der Hüfte aus nach vorn. Entspannen Sie den Rücken und die Schultern, während Sie die Hände so weit wie möglich abwärts nach Ihren Zehen ausstrecken. Halten Sie diese Position, während Sie bis 15 zählen. Dann entspannen. 3-mal wiederholen. Dehnt: Hintere Oberschenkelmuskulatur, Rückseite der Knie und Rücken.

#### **2. Die hintere Oberschenkelmuskulatur dehnen**

Setzen Sie sich auf den Boden und strecken Sie ein Bein vor sich aus. Die Sohle des anderen Fußes soll den Innenschenkel des ausgestreckten Beins berühren. Strecken Sie sich so weit wie möglich nach den Zehen. Halten Sie diese Position, während Sie bis 15 zählen. Dann entspannen. Mit beiden Beinen je 3-mal wiederholen. Dehnt: Hintere Oberschenkelmuskulatur, unteren Rückenbereich und Leistenregion.

#### **3. Die Waden/Achillessehnen dehnen**

Mit einem Bein vor dem anderen strecken Sie die Hände nach vorn und legen diese an eine Wand. Das hintere Bein gestreckt und den hinteren Fuß flach auf dem Boden halten. Winkeln Sie das vordere Bein an, lehnen Sie sich nach vorn und bewegen Sie die Hüften in Richtung Wand. Halten Sie diese Position, während Sie bis 15 zählen. Dann entspannen. Mit beiden Beinen je 3-mal wiederholen. Um die Achillessehne noch weiter zu dehnen, winkeln Sie nun auch das hintere Bein an. Dehnt: Unterschenkel, Achillessehnen und Fußgelenke.

#### **4. Den Quadrizeps dehnen**

Zur Balance strecken Sie eine Hand zur Wand aus. Mit der anderen Hand greifen Sie nach hinten und halten Ihren Fuß. Ziehen Sie die Ferse so weit wie möglich an den Körper heran. Halten Sie diese Position, während Sie bis 15 zählen. Dann entspannen. Mit beiden Beinen je 3-mal wiederholen. Dehnt: Quadrizeps und Hüftmuskulatur.

#### **5. Den Innenschenkel dehnen**

Setzen Sie sich auf den Boden mit den Sohlen Ihrer Füße gegeneinander, wobei die Knie nach außen fallen. Ziehen Sie nun die Füße so nahe wie möglich an sich heran. Halten Sie diese Position, während Sie bis 15 zählen. Dann entspannen. 3-mal wiederholen. Dehnt: Quadrizeps und Hüftmuskulatur.

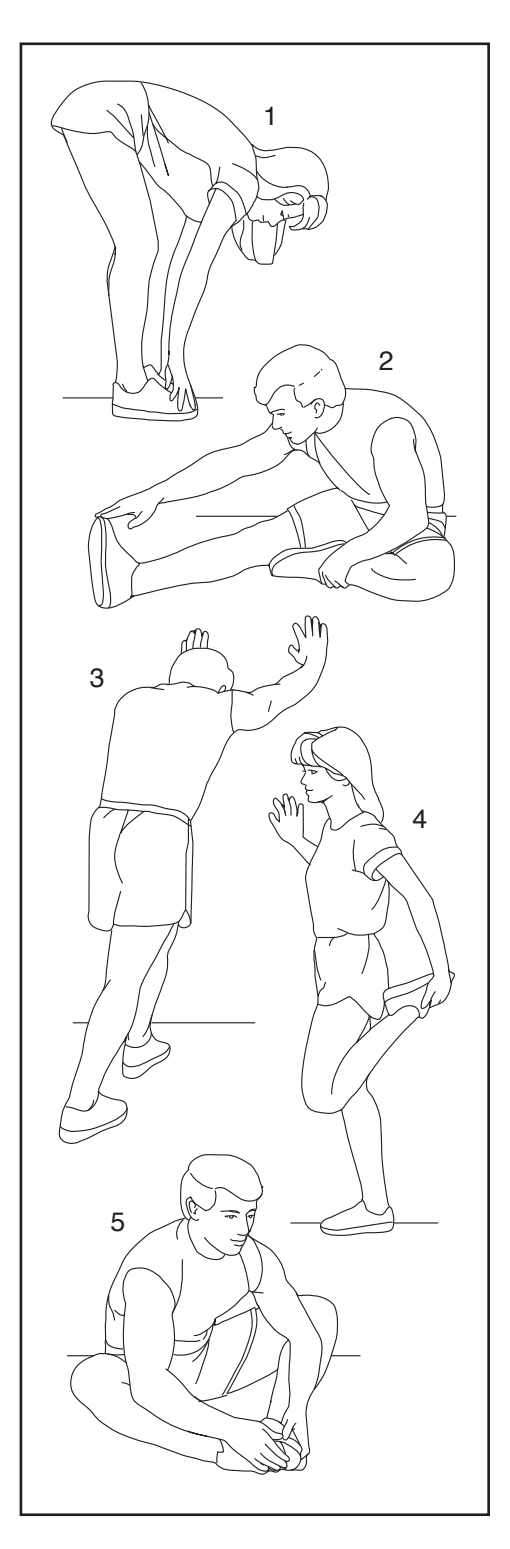

# **NOTIZEN**

## **TEILELISTE** Modell-Nr. NTRW39121-INT.0 R0922A

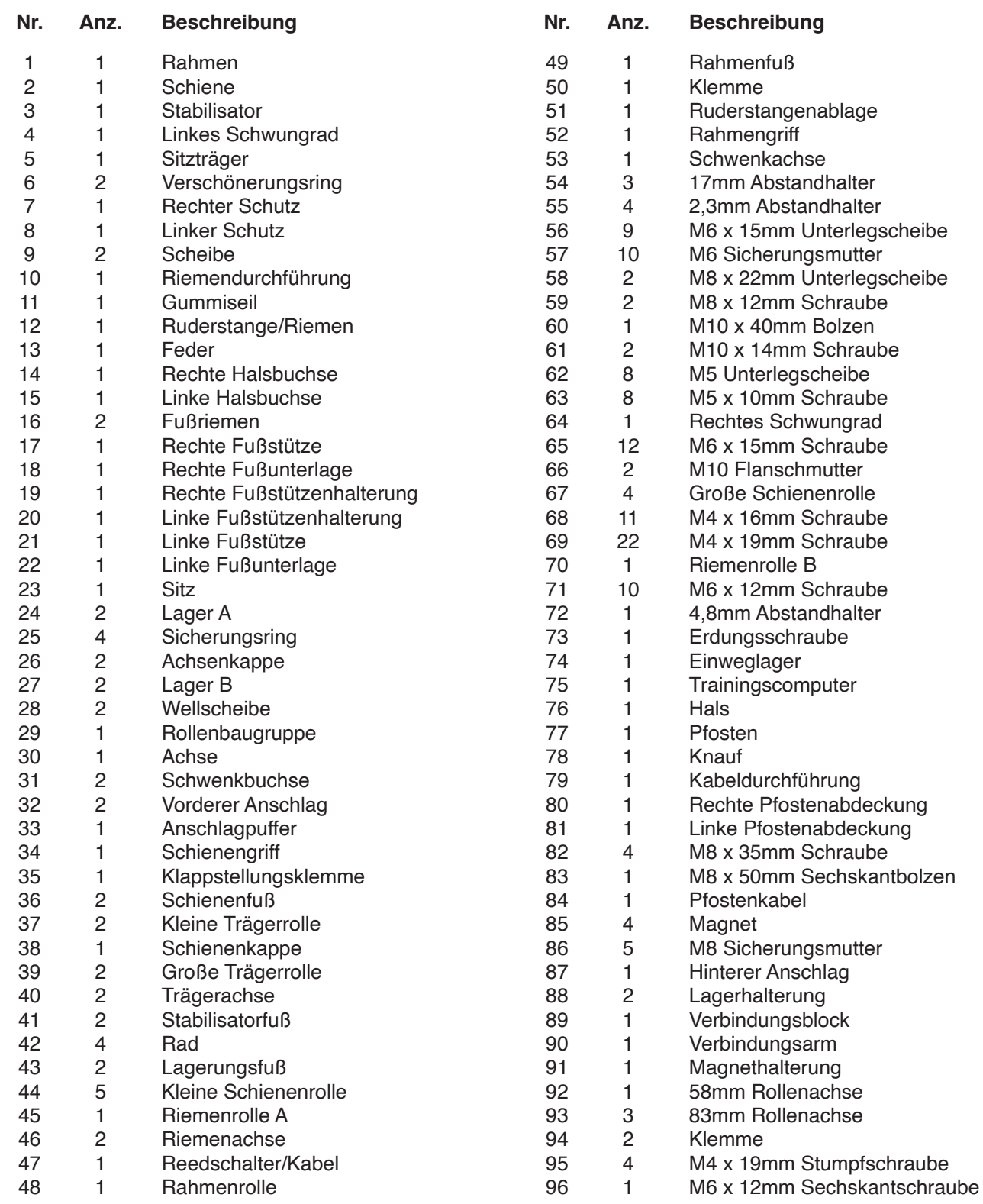

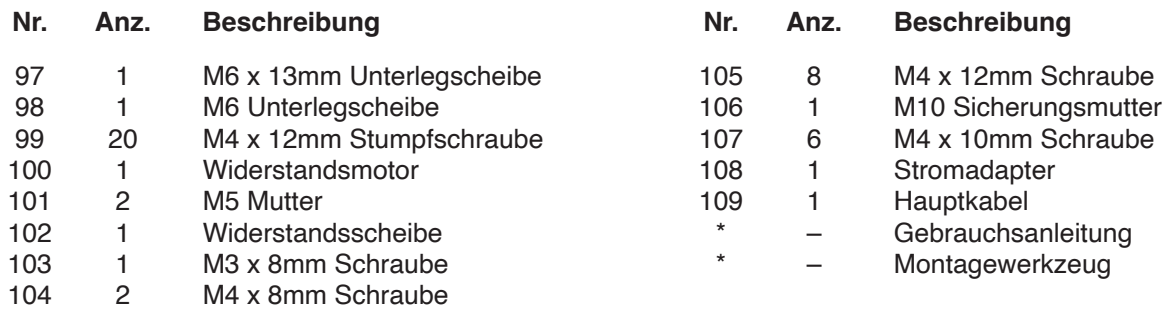

Hinweis: Technische Änderungen ohne Ankündigung vorbehalten. Auf der Rückseite dieser Anleitung finden Sie Informationen zur Bestellung von Ersatzteilen. \*Weist auf ein nicht abgebildetes Teil hin.

# **EXPLOSIONSZEICHNUNG A**

Modell-Nr. NTRW39121-INT.0 R0922A

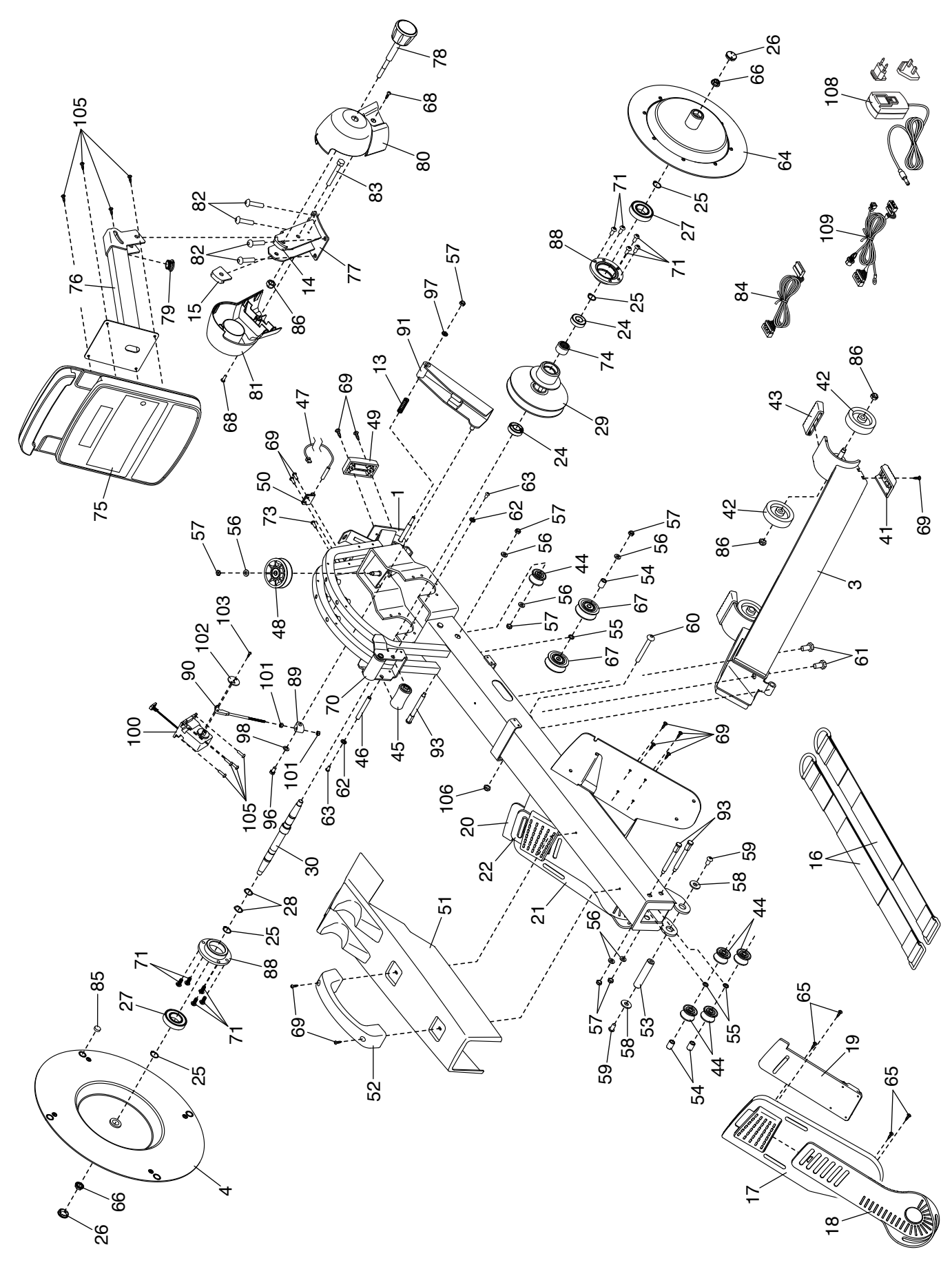

# **EXPLOSIONSZEICHNUNG B**

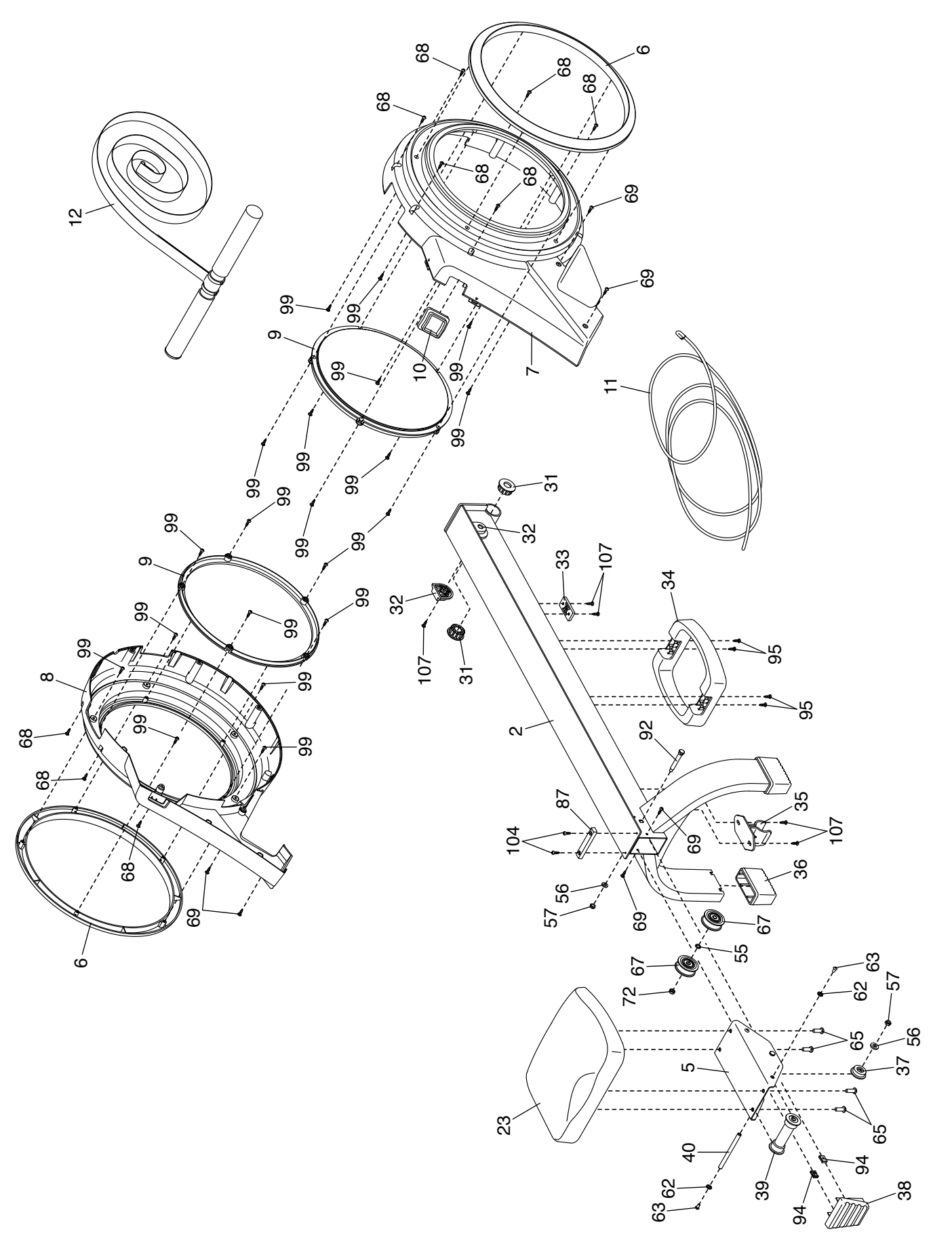

# **BESTELLUNG VON ERSATZTEILEN**

Zur Bestellung von Ersatzteilen sehen Sie bitte auf der Vorderseite dieser Anleitung nach. Damit wir Ihnen behilflich sein können, halten Sie folgende Informationen bereit, wenn Sie uns kontaktieren:

- Die Modell- und Seriennummer des Produkts (siehe Vorderseite dieser Anleitung)
- Den Namen des Produkts (siehe Vorderseite dieser Anleitung)
- Die Kennnummer und Beschreibung der Ersatzteile (siehe TEILELISTE und EXPLOSIONSZEICHNUNG am Ende dieser Anleitung)

# **RECYCLING-INFORMATIONEN**

**Dieses elektronische Produkt darf nicht in Siedlungsabfällen entsorgt werden. Zum Schutz der Umwelt muss dieses Produkt nach seiner Nutzungsdauer dem Gesetz entsprechend wiederverwertet werden.**

Bitte wenden Sie sich an Recyclinganlagen, die berechtigt sind, diese Art von Abfällen in Ihrer Gegend anzunehmen. So tragen Sie dazu bei, die natürlichen Ressourcen zu schonen und die europäischen Umweltschutznormen zu verbessern. Wenn Sie weitere Informationen über sichere und korrekte Entsorgungsmethoden benötigen, wenden Sie sich bitte an Ihre örtliche Stadtverwaltung oder das Geschäft, in dem Sie dieses Produkt gekauft haben.

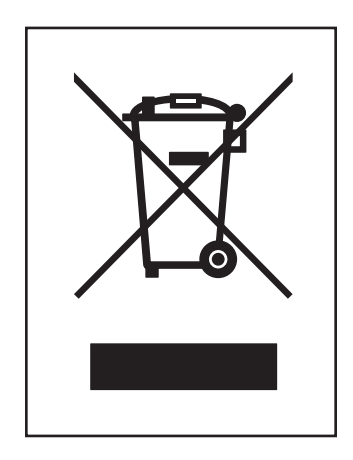